# VarGibbs user manual

VarGibbs Version 3.1 user manual Gerald Weber <gweberbh@gmail.com> Departamento de Física, Universidade Federal de Minas Gerais, Brazil August 17, 2021

This work was supported by Fundação de Amparo a Pesquisa do Estado de Minas Gerais (Fapemig); Conselho Nacional de Desenvolvimento Científico e Tecnológico (CNPq); and Coordenação de Aperfeiçoamento de Pessoal de Nível Superior (CAPES).

This work is licensed under the Creative Commons Attribution-NonCommercial-ShareAlike 3.0 Unported License. To view a copy of this license, visit http://creativecommons.org/licenses/by-nc-sa/3.0/.

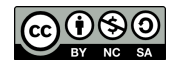

# **CONTENTS**

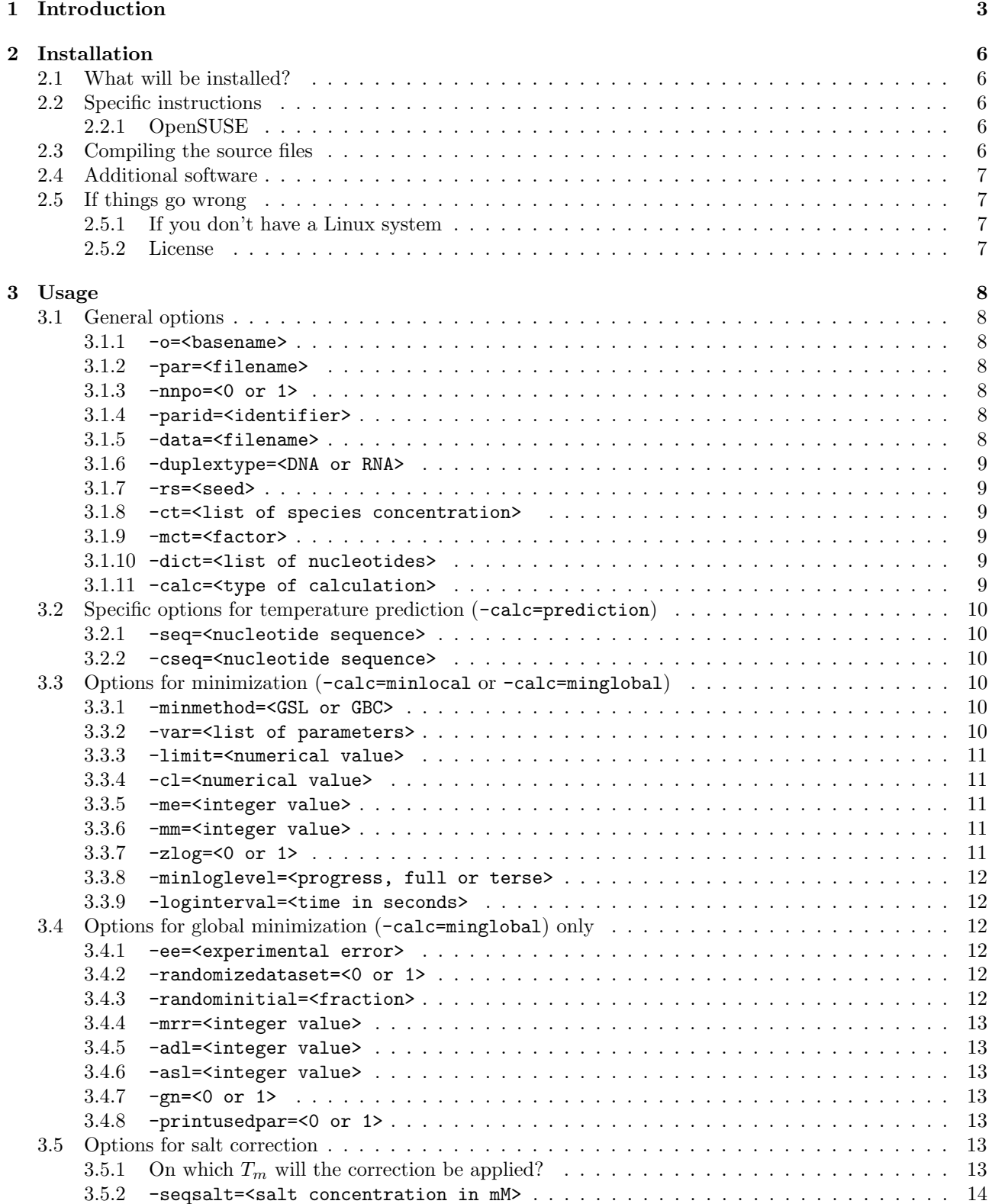

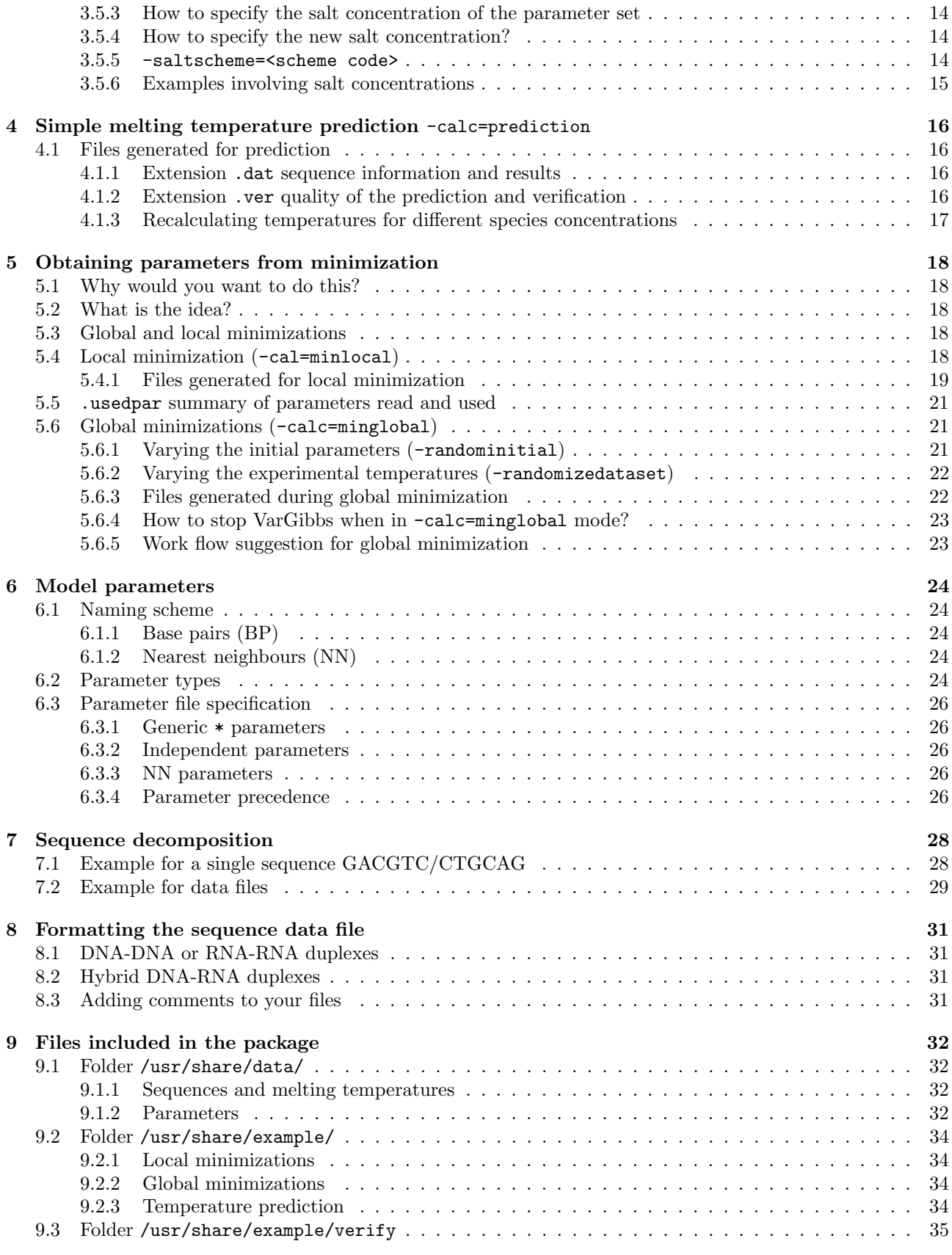

# <span id="page-3-0"></span>1 INTRODUCTION

VarGibbs provides the minimization method for calculating nearest-neighbour thermodynamic parameters [\[1\]](#page-36-0).

What will this software do for you? Given a set of experimental melting temperatures, measured at any species concentration, it will calculate the relevant nearest-neighbour entropies and enthalpies, as well as initiation parameters. Once you have these parameters you may also use them to do simple melting temperature prediction.

The method works by minimizing predicted temperatures for the nearest-neighbour model in a very similar way as used previously by us for the Peyrard-Bishop model [\[2–](#page-36-1)[4\]](#page-36-2). This is also the reason why VarGibbs shares many practical aspects with our free software implementation for the Peyrard-Bishop model [\[5\]](#page-36-3) such as the format of specifying nearest-neighbours and result files.

Evidently, this is work in progress. The method is new and as such there may be aspects of it which are not yet completely understood.

I would find it truly helpful indeed if you would let me know if this software is of any use to you. Showing a list of interested users to funding agencies often helps to secure the necessary resources to keeping such projects running. So, please, if you find this software useful let me know and if you use it for your scientific work please cite the appropriate papers which are listed at the end of this manual.

I wish you all the best in using VarGibbs

Gerald

Belo Horizonte, August 17, 2021

# **CHANGES**

### Version 3.1, August 2021

- New script files for RNA, contributed by Izabela Ferreira.
- You can now do a -calc=nncheck [\(3.1.11\)](#page-9-5) for single sequences.
- New warning and error formats.
- New options to control the amount of output in log files,  $-\text{minloglevel } (3.3.8)$  $-\text{minloglevel } (3.3.8)$  and  $-\text{loginterval } (3.3.9)$  $-\text{loginterval } (3.3.9)$ .
- Documentation corrections and improvements.
- Added missing  $Na<sup>+</sup>$  concentration information in some parameter files.
- New option -printusedpar  $(3.4.8)$ .

### Version 3.0, January 2021

• Extended format for data files, see section [8.3.](#page-31-3)

### Version 2.2, March 2019

- New parameter files for hybrid DNA-RNA [\[6\]](#page-36-4).
- New option to require log files to be written in gzip format (new option -zlog [\(3.3.7\)](#page-11-4)).
- Redesign of NN calculation taking advantage of pointers, CPU times reduce by a factor of 7 compared to previous versions.
- Added symmetry\_correction\_entropy to some parameter files
- New parameter file P-SL04.par from SantaLucia and Hicks [\[7\]](#page-36-5)
- boost iostreams library is now required for compilation

### Version 2.1, October 2018

- New compiler option  $-std=c++11$
- Program now shows elapsed cpu time and memory usage.
- New optimized parameters for RNA with salt dependence.
- New options for performing numerous salt corrections, new parameter Na+:concentration, see section [3.5.](#page-13-4)
- analysis with option  $-\text{calc=nncheck} (3.1.11)$  $-\text{calc=nncheck} (3.1.11)$  is now saved into a specific file with extension .nncheck
- Removal of AOP-DRC17.par, AOP-LS95.par and D-DRC17.dat, they will be reintroduced after further improvements.

### Version 2.0, August 2017

- Modifications for hybrid DNA-RNA sequences with specific naming scheme for parameters. New optimized parameters for DNA-RNA, AOP-LS95.par and AOP-DRC17.par, and associated datasets D-LS95.dat and D-DRC17.dat, as well as old unoptimized parameters P-SG95.par
- Documentation updates and corrections.
- Corrected parameter files P-BS86.par and P-FR86.par for RNA.
- Several new parameters from the literature.
- Added new option -nnpo [\(3.1.3\)](#page-8-4) for using NN parameters only.

### Version 1.1, December 2015

- Documentation updates.
- Code clean up, removed  $gbc$  exp from  $C++$  name space.
- Linking to the library libboost\_regex is now required.
- Added optimized parameter files at different salt concentrations for D-OW04 datasets.
- Added original parameters from Refs. [8](#page-36-6)[–10.](#page-36-7)
- Correcting bug which was not generating complementary sequence when cseq was not given.
- You can now specify a list of  $C_t$  concentrations in option  $-\text{ct } (3.1.8)$  $-\text{ct } (3.1.8)$

### Version 1.0, July 2014

First public release of VarGibbs.

# <span id="page-6-0"></span>**INSTALLATION**

The easiest way to install is to visit the OpenSUSE Build service (<http://build.opensuse.org>) and search VarGibbs for your Linux distribution, this should take care of obtaining the correct libraries which are needed for VarGibbs to run.

### <span id="page-6-1"></span>2.1 What will be installed?

Typically, there will be at least a binary executable file

### /usr/bin/vargibbs

and further files, such as model parameter files, pre-calculated regression parameters and example scripts are to be found in

### /usr/share/vargibbs

the documentation (which you are reading right now) should be located at

/usr/share/doc/packages/vargibbs

### <span id="page-6-2"></span>2.2 Specific instructions

### <span id="page-6-3"></span>2.2.1 OpenSUSE

Installing via repository Using the graphical interface Yast2 or the command line zypper add the following repository URL

http://download.opensuse.org/repositories/home:/drgweber/openSUSE\_15.1/

then search for the package VarGibbs and select install. I you have a different OpenSUSE then change the last numbers to your installed version accordingly. The installation via repository has the advantage that you may simply update for future versions instead of repeating the whole installation procedure.

Command line download/install Download the appropriate package for your system from

http://download.opensuse.org/repositories/home:/drgweber/openSUSE\_15.1/

for example if your system is 64bits, you may download the package

http://download.opensuse.org/repositories/home:/drgweber/openSUSE\_15.1/x86\_64/VarGibbs-3.1-1.21.1.x86\_64.rpm

note: version numbers may vary from this example. Then install

zypper install VarGibbs-3.1-1.21.1.x86\_64.rpm

### <span id="page-6-4"></span>2.3 Compiling the source files

Please read this section if you are unable to find the packages for your specific Linux distribution.

This software was developed and tested under OpenSUSE Linux 15.1 and depends on some libraries to function properly:

- 1. libboost filesystem1 66 0 libboost system1 66 0 libboost regex1 66<http://www.boost.org>
- 2. gsl<http://www.gnu.org/software/gsl/>
- 3. libblas3<http://www.netlib.org/lapack/>

which means that you will need at *least* these specialized packages in addition to the usual gcc and  $g++$  compiler. Download the source package from the OpenSUSE build service at

https://build.opensuse.org/package/show?package=VarGibbs&project=home%3Adrgweber

or from my personal webpage

https://sites.google.com/site/geraldweberufmg/vargibbs

Typically the package is called something like vargibbs-3.1.tar.bz2 After unpacking the tar package

tar -xvjf vargibbs-3.1.tar.bz2

change into the unpacked folder

cd vargibbs-3.1

if all necessary packages are available you should try to compile using the make command

make

If the compilation is successful, you should see something like

```
g++ -std=c++11 -DBUILDTIME=\"2019-03-22T18:43:15+00:00\" -DSVNVERSION=\"2.2\" -DLINUXSYSTEM=\"\" -g -03
```
and nothing else, that is it! This generates the binary file vargibbs, which you may copy to your main installation at /usr/bin (you will need root permission) or into your local folder /home/user/bin (replace user with you actual user name).

### <span id="page-7-0"></span>2.4 Additional software

Although not required for vargibbs to run, you may find useful to install GRI which is a scientific graphing language which can be found at

### http://gri.sourceforge.net/

note that some Linux distributions include GRI already, for OpenSUSE try

zypper install gri

### <span id="page-7-1"></span>2.5 If things go wrong

Most problems will come from missing library packages or from erroneous usage of your system. It is not possible for me to cover everything that may go wrong, so please feel free to contact me. Please include a detailed description of error messages, which system you are using and a step by step description of what you tried to do. Please understand that I will need as much information as possible. I can do nothing with messages simply saying "VarGibbs is not working on Ubuntu".

### <span id="page-7-2"></span>2.5.1 If you don't have a Linux system

You may copy an OpenSUSE Live system on a CD or onto a USB memory stick and reboot your computer with this system. If you do, proceed as you were using a normal OpenSUSE 15.1 system, following the instructions above. See installation instructions for Live OpenSUSE at [http://en.opensuse.org/Live\\_USB\\_stick](http://en.opensuse.org/Live_USB_stick)

### <span id="page-7-3"></span>2.5.2 License

This software is published under the GNU General Public License version 3 (GPLv3), the complete text of this license can be found in the documentation folder. If you wish to use this software under a different license or wish to make changes to the software without distributing it under the GPLv3 please contact me so that we can arrange for a specific license.

# <span id="page-8-0"></span>**USAGE**

VarGibbs takes all its program option from the command line, therefore you should invoke the binary vargibbs with some of the arguments which are described below. Example shell scripts are provided and I recommend you study them as they are the best source to illustrate how to use VarGibbs. The following section details every available program option for VarGibbs.

In this section we provide all options for VarGibbs. Please note that some options will only be used in conjunction with other options. Please see [5](#page-18-0) on how to obtain new parameters.

### <span id="page-8-1"></span>3.1 General options

### <span id="page-8-2"></span> $3.1.1 - o = **basename**$

<span id="page-8-3"></span>Specifies the output basename, that is, all files which are generated start with basename

### 3.1.2 -par=<filename>

Specifies the input parameter file name. This can be a list of files -par=file1.par,file2.par,file3.par. In case of multiple specifications of the same model parameter, the last one supersedes previous parameters. For example if file1.par has the parameter AT\_AT:enthalpy -10.6708 and file3.par has AT\_AT:enthalpy -10.4256, the final value for AT\_AT:enthalpy will be -10.4256.

### <span id="page-8-4"></span>3.1.3 -nnpo=<0 or 1>

NN parameters only, if set to 1 only NN parameters are used. All initialization, symmetry and terminal parameters will be ignored. This option is useful if one wishes to check energies for specific sequences using only NN parameters. See also section [6.](#page-24-0)

<span id="page-8-5"></span>(default) -parid=0 use all parameters specified in -par= $\text{Stilename} > (3.1.2)$  $\text{Stilename} > (3.1.2)$ 

### 3.1.4 -parid=<identifier>

this is an identification string which is added to newly generated parameter files. Its only function is to help with the organization of your files.

### <span id="page-8-6"></span>(default) -parid=vargibbs

### 3.1.5 -data=<filename>

specifies the input file containing nucleotide sequences and melting temperatures. VarGibbs was not created with very large datasets in mind, and all sequences are loaded into memory. A safe limit is of the order of 50000 sequences which will require about 1GB of memory to run.

The file format is composed of columns

data/D-OW04-69.dat

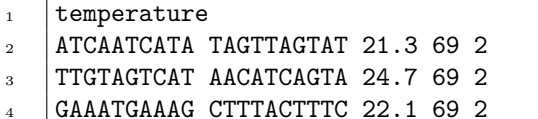

The first column is the sequence (from  $5' \rightarrow 3'$ ) and the second column is the secondary strand (from  $3' \rightarrow 5'$ ). The third column is the melting temperature in ◦C, the fourth column is the salt concentration (in mM or mol/L). The last column the species concentration (in  $\mu$ M). The secondary strand does not necessarily need to be the complementary of the main strand as long as there are parameters for the mismatched pairs. If VarGibbs fails to find parameters for your sequences it will complain loudly.

### <span id="page-9-0"></span>3.1.6 -duplextype=<DNA or RNA>

Selects the type of duplex we should expect, this is important for selecting the base pair complementarity. Note that IUPAC codes cannot be used since we need to know which nucleotide parameters to use, that is, we cannot use N for example since we would not know which parameters to use.

(default) -duplextype=DNA , will expect A, C, G and T base pairs and will consider A complementary to T and C complementary to G.

<span id="page-9-1"></span>-duplextype=RNA , same as for DNA but considers A and U as complementaries [\[4\]](#page-36-2).

### $3.1.7$  -rs= $<$ seed>

Sets the seed of the random number generator (C function srand) which is used to modify the dataset. If you use the same seed you will get exactly the same random modifications.

### <span id="page-9-2"></span>3.1.8 -ct=<list of species concentration>

Specifies the species concentration  $C_t$  given in 10<sup>-6</sup> mol/L (or  $\mu$ M). Usually it is not necessary to provide this as this value should be contained in the dataset file, unless of course you would like a different concentration from what is given in the file. For files containing symmetry adjusted species concentration you may prefer to use  $-mct$  [\(3.1.9\)](#page-9-3).

For example, for  $C_t = 400 \mu M$  you would write

 $-ct=400$ 

You may also specify a list of concentrations

 $-ct=100,200,400$ 

### <span id="page-9-3"></span>3.1.9 -mct=<factor>

Multiply the species concentration of all sequences by a certain factor. This is useful for files containing symmetry adjusted melting temperatures. For example for files where the concentration is 100  $\mu$ M for self-complementary sequences and 400  $\mu$ M otherwise.

### <span id="page-9-4"></span>3.1.10 -dict=<list of nucleotides>

When using non-canonical nucleotides, for example inosine, you must tell VarGibbs which characters to use in addition to its usual dictionary of A,T,C,G and U. You should also tell VarGibbs if there is a complementary pair to this new nucleotide. If there is none, simply repeat the character. In the following example we are adding the letter I for inosine

-dict=I:I

here we are saying: consider I and its complementary I as new letters. If you wish to add two or more new letters simply make a comma-separated list,

### -dict=I:I,J:J

<span id="page-9-5"></span>but do not add blank spaces after the comma.

### 3.1.11 -calc=<type of calculation>

This sets the type of calculation. See section [5](#page-18-0) for details on how to perform minimizations.

(default) -calc=prediction performs melting temperature predictions for given set of parameters.

-calc=minlocal performs one local minimization

-calc=minglobal performs several local minimizations by varying either the initial variables or by varying the dataset. This option may take a very long time to run depending on the stop.

-calc=nncheck no calculations are performed, the sequence data file is thoroughly analysed and each sequence is completely broken down into its constituent base pairs and nearest neighbours. This option works for complete data files -data [\(3.1.5\)](#page-8-6) or with single sequences -seq [\(3.2.1\)](#page-10-1). A file with extension .nncheck is created.

### <span id="page-10-0"></span>3.2 Specific options for temperature prediction (-calc=prediction)

Instead of providing a data file containing sequences you may wish to specify a single sequence for predicting its melting temperature. This is achieved with the options -seq [\(3.2.1\)](#page-10-1) and optionally -cseq [\(3.2.2\)](#page-10-2). In this case you may wish to adjust also the value of species concentration with -ct [\(3.1.8\)](#page-9-2).

### <span id="page-10-1"></span>3.2.1 -seq=<nucleotide sequence>

You should give the main strand from 5' to 3', the complementary sequence will be worked out automatically (see also -dict [\(3.1.10\)](#page-9-4) for non-canonical nucleotides).

### (example 1) -seq=ACGTTGAATT

(example 2) "-seq=d(ACGTTGAATT)" for hybrid DNA-RNA it is necessary to specially format the sequence. Also, due to the parenthesis, it is necessary to enclose the option in double quotes, otherwise the bash commandline interpreter will throw an error. See also [8.2.](#page-31-2)

### <span id="page-10-2"></span>3.2.2 -cseq=<nucleotide sequence>

You should provide a  $3' \rightarrow 5'$  sequence if your sequence is not perfectly complementary, say like in a sequence with nucleotide mismatches. Note that you also need to provide the necessary parameters for this.

### (example 1) -cseq=TGCTACTTAA from  $3' \rightarrow 5'$

(example 2) "-seq=r(ACGUUGAAUU)" for hybrid DNA-RNA it is necessary to specially format the sequence. Also, due to the parenthesis, it is necessary to enclose the option in double quotes, otherwise the bash commandline interpreter will throw an error. See also [8.2.](#page-31-2)

### <span id="page-10-3"></span>3.3 Options for minimization (-calc=minlocal or -calc=minglobal)

### <span id="page-10-4"></span>3.3.1 -minmethod=<GSL or GBC>

This selects which algorithmic implementation of multidimensional minimization to use. Currently GSL (GNU Scientific Library) produces better results.

(default) -minmethod=GSL GNU Scientific Library functions

<span id="page-10-5"></span>-minmethod=GBC C++ textbook-like implementation

### 3.3.2 -var=<list of parameters>

The list of parameters for the minimization is given as in the following example

-var=AT\_AT:entropy,AT\_CG:entropy,AT\_GC:entropy,AT\_TA:entropy

you should use the same notation as in your .par file. See section [6](#page-24-0) for a full description of available nearest neighbour parameters.

Associate variables You can associate variables, that is, you can ensure that different variables are treated as if they were the same. For this simply assign one variable to the other with an equal sign as in the following example

-var=AT\_AT:entropy=AT\_TA:entropy,AT\_CG:entropy=AT\_GC:entropy

here AT\_AT:entropy and AT\_TA:entropy will be take the same values, and so will AT\_CG:entropy and AT\_GC:entropy. Effectively you would be reducing the number of variables to minimize from 4 to just 2, which accelerates the calculation.

You can associate as many variables as you like, simply concatenate them with the equal sign. In the following example all variables will be treated as the same

-var=AT\_AT:entropy=AT\_TA:entropy=AT\_CG:entropy=AT\_GC:entropy

effectively reducing them to a single variable.

**Trick** If your variable list is very long, you can use this bash trick to read in your list from a file

-var=\$(cat my.list)

<span id="page-11-0"></span>where  $my$ . list is the file containing your variables.

### 3.3.3 -limit=<numerical value>

Specifies when to give up minimizing. When your local minimization fails to improve with a value larger than -limit the minimization should stop. If you specify a very small value you minimization may take a very long time to complete. Note that the minimization will stop earlier depending on the value of  $-\text{me}$  [\(3.3.5\)](#page-11-2).

### <span id="page-11-1"></span>(default) -limit=0.01

### 3.3.4 -cl=<numerical value>

This is the characteristic length used in the multidimensional minimization. Essentially, a larger -cl [\(3.3.4\)](#page-11-1) means that a wider region will be covered for minimization and potentially avoiding local minima. On the other hand, a larger value will also mean longer processing times. The exact value is not critical but should typically be of the order of magnitude of the variables listed in  $-\text{var}(3.3.2)$  $-\text{var}(3.3.2)$ . For a better understanding of this parameter please see numerical computation text book on downhill simplex methods [\[11\]](#page-36-8).

### <span id="page-11-2"></span>(default)  $-c1=10$

### 3.3.5 -me=<integer value>

Maximum consecutive evaluations without improvement of  $\chi^2$  per minimization round. If this number is reached before the limit -limit [\(3.3.3\)](#page-11-0), the minimization will stop. In other words, if after -me evaluations there was no change in  $\chi^2$ , VarGibbs stops trying. The purpose of this option is to avoid having VarGibbs run forever.

(default) -me=<a really large integer> in other words: do not stop ever. Implemented by  $C++$  method std::numeric\_limits<int>::max() which provides the largest possible integer for the current system architecture.

### <span id="page-11-3"></span>3.3.6 -mm=<integer value>

This controls the number of minimization steps, see Figure [5.1.](#page-19-1) Each round stops when either -limit [\(3.3.3\)](#page-11-0) or -me [\(3.3.5\)](#page-11-2) is reached. The minimization then immediately starts over, using the previous optimized parameters as new initial variables.

<span id="page-11-4"></span>(default) -mm=2 , in other words, do at least one round.

### 3.3.7 -zlog=<0 or 1>

If set, log files will be written gzip compressed. Other options to control log file size are -minloglevel [\(3.3.8\)](#page-12-0) and -loginterval [\(3.3.9\)](#page-12-1), you may also simply turn off the generation of logfiles with -gn=0 [\(3.4.7\)](#page-13-2).

### (default) -zlog=0 , no log compression

-zlog=1 , all log filed will end in .gz and can be handled with common linux commands such as zcat (instead of cat), zgrep (instead of grep) etc.

### <span id="page-12-0"></span>3.3.8 -minloglevel=<progress, full or terse>

(Introduced in version 3.1) Controls the amount of information in log files. During local or global minimization the log files can grow to very large sizes, especially for large values of  $-\text{me}$  [\(3.3.5\)](#page-11-2).

(default) -minloglevel=progress records a new entry in the long file only when there is an improvement in  $\chi^2$ . This can be further controlled with option -loginterval [\(3.3.9\)](#page-12-1).

-minloglevel=full records every minimization attempt, even when there was no change to  $\chi^2$ . This was the default behaviour up to version 3.0.

-minloglevel=terse only records the last  $\chi^2$  of each minimization round (rounds are controlled by -mm  $(3.3.6)$ .

### <span id="page-12-1"></span>3.3.9 -loginterval=<time in seconds>

(Introduced in version 3.1) Specifies the minimum interval of time between recordings in log files for option -minloglevel=progress [\(3.3.8\)](#page-12-0). For example -loginterval=3600 will record a new entry roughly every hour.

<span id="page-12-2"></span>(default) -loginterval=0 records continuously.

### 3.4 Options for global minimization (-calc=minglobal) only

### <span id="page-12-3"></span>3.4.1 -ee=<experimental error>

This sets the experimental error (in  $\rm{°C}$ ) of the melting temperature set. If given, the data set (provided through the -data [\(3.1.5\)](#page-8-6) option) with be modified by small positive or negative amounts such that the standard deviation is close to the experimental error. The purpose of this is to simulate the effect of experimental uncertainty on the parameters. We do not recommend to set this to a very large value as it may start rearranging the order of sequence stability and may give really poor results. A reasonable interval is typically lower than 1 °C. See also -randomizedataset [\(3.4.2\)](#page-12-4).

<span id="page-12-4"></span>(example) -ee=0.5 will modify the dataset to within 0.5  $\degree$ C

### 3.4.2 -randomizedataset=<0 or 1>

When -randomizedataset=1 is selected the randomization of the dataset is activated. The dataset given with -data=<filename> will be changed by small amounts such that the standard deviation from the original dataset equals -ee= $\epsilon$ experimental error> [\(3.4.1\)](#page-12-3). See section [5](#page-18-0) for details.

<span id="page-12-5"></span>(default) -randomizedataset=0 do not modify dataset

### 3.4.3 -randominitial=<fraction>

When given the initial values of the variables specified in the file given in  $-\text{par}(3.1.2)$  $-\text{par}(3.1.2)$  will be randomly modified. For example

### -randominitial=0.2

means that all initial values will be modified within  $\pm 20\%$  every time a new local minimization starts. For example if your parameter file contains

GC\_CG:enthalpy -11.1

<span id="page-12-6"></span>and this parameter is listed in  $-\text{var}(3.3.2)$  $-\text{var}(3.3.2)$  a value of  $-\text{random initial}=0.2$  [\(3.4.3\)](#page-12-5) will randomly chose a new initial value for  $GC\_CG:$  enthalpy within  $-8.88$  and  $-13.32$ . This is applied to all variables listed in  $-var(3.3.2)$  $-var(3.3.2)$ , but only to those variables.

### 3.4.4 -mrr=<integer value>

Controls how many complete rounds of local minimizations are performed.

(default) -mrr=10 which is a relatively small number and should run in a couple of minutes. A more thorough search should use values larger than 100 which may take several hours to run.

### <span id="page-13-0"></span>3.4.5 -adl=<integer value>

Stops the minimization if the limit for total average difference given in -adl is reached. VarGibbs will compare the results of the current minimization with the previous one and compute de average differences of the parameters. A value such as  $-\text{ad}1=0.1$  means that the minimization will stop if on average the differences between the previous parameters and the new parameters is less than 1%.

### <span id="page-13-1"></span>3.4.6 -asl=<integer value>

Similar to  $-\text{ad}1$  [\(3.4.5\)](#page-13-0) but considers the standard deviation instead of the average difference. In this sense -asl=0.1 is a much more stricter stop criteria than -adl=0.1 [\(3.4.5\)](#page-13-0).

### <span id="page-13-2"></span>3.4.7 -gn=<0 or 1>

Controls the generation of files for  $-calc=minglobal$  [\(3.1.11\)](#page-9-5). Global minimization generates a very large number of files, easily reaching several Gb. If you are not interested in those files you may turn this option off -gn=0. Note that if afterwards you change your mind you may simply run again and get exactly the same results as long as you use the same seed for the random number generator  $-rs(3.1.7)$  $-rs(3.1.7)$ . Alternatively, if disk space is a problem you may consider using the option -zlog=1 [\(3.3.7\)](#page-11-4) instead, to compress log files up to a factor of 10. Other options that control the amount of information written are -minloglevel [\(3.3.8\)](#page-12-0) and -loginterval  $(3.3.9).$  $(3.3.9).$ 

(default)  $-gn=1$ , generate all files.

<span id="page-13-3"></span>-gn=0 , suppress log file generation.

### 3.4.8 -printusedpar=<0 or 1>

Controls the printing of a file with extension .usedpar. that will output all parameters as they were read from files given in  $-\text{par}$  [\(3.1.2\)](#page-8-3). See section [5.5](#page-21-0) for the output format.

(default) -printusedpar=0 does not generate a file

<span id="page-13-4"></span>-printusedpar=1 generates a file with extension .usedpar., taking the base name from -o [\(3.1.1\)](#page-8-2)

### 3.5 Options for salt correction

Experimental implementation of salt correction schemes (introduced in version 2.1) for the melting temperatures  $T_m$ . Please note that these options may change in the future.

### <span id="page-13-5"></span>3.5.1 On which  $T_m$  will the correction be applied?

Depending on the argument of the -calc [\(3.1.11\)](#page-9-5) option the correction may be applied to the input  $T_m$  or to the predicted  $T_m$ .

 $-\text{calc=nncheck}$  the salt correction will be applied to the input  $T_m$  from the sequence files. The output files will contain the adjusted  $T_m$ . The new file will be in the format discussed in chapter [8](#page-31-0) and can be used as input file again for other calculations.

-calc=prediction and -predsaltcorr=0 first apply the salt correction to the input  $T_m$  and place them in the temperature.adjusted column, see section [4.1.1.](#page-16-2) Afterwards calculate the  $T_m$  from the given parameters without applying any salt correction. This allows you to compare adjusted and predicted temperatures in one file.

-calc=prediction and -predsaltcorr=1 first calculate the  $T_m$  from the given parameters and afterwards apply the salt correction.

<span id="page-14-0"></span>3.5.2 -seqsalt=<salt concentration in mM>

In cases when a single sequence was provided through the option -seq [\(3.2.1\)](#page-10-1) you may also provide its salt concentration.

(example) -seqsalt=121 -seq=CACGGCUC will set the  $[Na^+]$  salt concentration of sequence CACGGCUC to 121 mM.

<span id="page-14-1"></span>3.5.3 How to specify the salt concentration of the parameter set

In previous versions (before 2.1) it was not possible to specify the salt concentration for the parameter (-par [\(3.1.2\)](#page-8-3)). Now, you may manually edit the parameter file and add the new parameter Na+:concentration (in mM), for example, add a new line with the salt concentration for these specific parameters:

```
xia98-original-table4
Na+:concentration 1000
AU_AU:enthalpy -6.82
AU_AU:entropy -19.0
AU_UA:enthalpy -9.38
AU_UA:entropy -26.7
```
Note: as of version 2.1 all parameter files in the TfReg package were edited to include the Na+:concentration parameters.

<span id="page-14-2"></span>3.5.4 How to specify the new salt concentration?

The [Na+] target salt concentration (in mM) that should be calculated.

-targetsalt=<Na+ salt concentration in mM>

<span id="page-14-3"></span>(example) -targetsalt=71 will set the  $[Na^+]$  target salt concentration at 71 mM.

3.5.5 -saltscheme=<scheme code>

Select specific salt correction schemes, please check the references for the actual equations.

### For DNA

```
-saltscheme=schildkraut65 from Ref. 12
```
-saltscheme=owczarzy04eq19 Eq. (19) from Ref. [13](#page-36-10)

-saltscheme=owczarzy04eq20 Eq. (19) from Ref. [13](#page-36-10)

-saltscheme=owczarzy04eq21 Eq. (19) from Ref. [13](#page-36-10)

-saltscheme=owczarzy04eq22 Eq. (19) from Ref. [13](#page-36-10)

### For RNA

-saltscheme=chen13eq19 Eq. (19) from Ref. [14](#page-36-11)

-saltscheme=chen13eq20 Eq. (20) from Ref. [14](#page-36-11)

-saltscheme=chen13eq21 Eq. (21) from Ref. [14](#page-36-11)

<span id="page-14-4"></span>-saltscheme=chen13eq22 Eq. (22) from Ref. [14](#page-36-11)

### 3.5.6 Examples involving salt concentrations

### Adjusting all temperatures in a dataset, generating a new dataset

Problem: you have a dataset of melting temperatures for a specific salt concentration and wish to generate a new file with all those sequences but at a different salt concentration.

In the following example, we have a dataset  $D-SL96$  dat where all temperatures are at [Na<sup>+</sup>] 1000 mM. We wish to convert them to of 71 mM using the salt correction eq.  $(22)$  from Ref. [13.](#page-36-10)

### vargibbs -data=D-SL96.dat -calc=nncheck -targetsalt=71 -saltscheme=owczarzy04eq22 -o=CORR

This generates a new file CORR.dat that has exactly the same format and sequences as  $D-SL96$ .dat but with corrected temperatures to the new salt concentration.

#### Predict temperatures for a given parameter set and apply the salt concentration afterwards

Problem: you have a parameter set for a specific salt concentration but need to predict temperatures at a different concentration.

In the following example, we calculate the melting temperature prediction at 71 mM for all sequences in file D-SL96.dat, using the parameters P-XIA98.par (valid for 1000 mM), and then applying the salt correction eq. (22) from Ref. [13.](#page-36-10)

```
vargibbs -data=D-SL96.dat -calc=prediction -par=P-XIA98.par -predsaltcorr=1 -targetsalt=71 \
-saltscheme=owczarzy04eq22 -o=CORR
```
Note that the file P-XIA98.par already has the new parameter Na+:concentration that tells the system that those parameters were obtained for a specific salt concentration.

### <span id="page-16-0"></span>4 Simple melting temperature prediction -calc=prediction

This is the simplest application of VarGibbs. In the following example we show how to obtain the melting temperatures from the SantaLucia paper Ref. [\[15\]](#page-36-12) with all sequences from the same paper:

examples/D-SL98-P-SL98.sh vargibbs -calc=prediction -o=./D-SL98-P-SL98 -par=../data/P-SL98.par \ -data=../data/D-SL98.dat

Instead of a data file with sequences you may simply provide the sequence info directly in the command line examples/sequence-AOP-CMB.sh

```
1 | vargibbs -o=./sequence-AOP-CMB -par=../data/AOP-CMB.par \
```
<sup>2</sup> -calc=prediction -v=1 -seq=ACGTTTTAAGGTTC -cseq=TGCAAAATTCCAAG -ct=200

<span id="page-16-1"></span>All results are collected in the file with extension .dat described in the next section.

### 4.1 Files generated for prediction

### <span id="page-16-2"></span>4.1.1 Extension .dat sequence information and results

The file with extension .dat shows all sequences (format of this file is identical with extension .ver of local/global minimization).

```
examples/verify/D-SL98-P-SL98/D-SL98-P-SL98.dat
1 | Main/Complementary alpha salt_concentration species_concentration temperature.measured ...
\frac{2}{2} CCGG/GGCC 1 1000 100 16.6 16.6 12.8709 0 0 -26.4 0 0 -74 0 0 0 0 0
\frac{3}{3} CGCG/GCGC 1 1000 100 23.7 23.7 22.7167 0 0 -30.8 0 0 -85.8 0 0 0 0 0
    4 AGCCG/TCGGC 4 1000 400 35.6 35.6 35.5231 0 0 -33.8 0 0 -91.2 0 0 0 0 0
5 \midCACAG/GTGTC 4 1000 400 19.1 19.1 19.6603 0 0 -33 0 0 -94.4 0 0 0 0 0
6 | ACCGCA/TGGCGT 4 1000 400 43.1 43.1 48.0789 0 0 -40.7 0 0 -108.4 0 0 0 0 0
7 \mid \text{AGTTGC/TCAACG} 4 1000 400 37.3 37.3 35.2518 0 0 -40 0 0 -111.4 0 0 0 0 0
    8 ATGCGC/TACGCG 4 1000 400 44.5 44.5 46.4657 0 0 -43.5 0 0 -117.8 0 0 0 0 0
\frac{1}{9} CCAACG/GGTTGC 4 1000 400 37.7 37.7 39.2123 0 0 -43.2 0 0 -120 0 0 0 0 0
_{10} CCGCGG/GGCGCC 1 1000 100 55.2 55.2 52.0737 0 0 -46.8 0 0 -125.6 0 0 0 0 0
```
The first column are the sequences, the second column indicates if the sequence is self-complementary (4) or not (1). Then comes the salt concentration (1000) in mM, the species concentration (100 or 400) in  $\mu$ M, the measured melting temperatures (columns 5 and 6), the predicted melting temperature (column 7). The predicted total enthalpy and total entropy variations are given in columns 10 and 13, respectively. The remaining columns (all with null values) are not used in the context of VarGibbs and maintained for compatibility with other programs. For the case when a single sequence was given this file will look like this

examples/verify/sequence-AOP-CMB/sequence-AOP-CMB.dat

```
1 | Main/Complementary alpha salt_concentration species_concentration temperature.measured ...
   2 ACGTTTTAAGGTTC/TGCAAAATTCCAAG 4 0 200 0 0 65.0278 0 0 -90.868 0 0 -249.021 0 0 0 ...
```
### <span id="page-16-3"></span>4.1.2 Extension .ver quality of the prediction and verification

```
examples/verify/D-SL98-P-SL98/D-SL98-P-SL98.ver
1 average diff_deviation sqr_diff sqrt_diff2 relative_sqr_diff N
   2 Tm 1.88066 1.57065 648.413 2.45027 0.345513 108
```
where the first number is the average difference in melting temperature prediction

$$
\langle \Delta T \rangle = \frac{1}{N} \sum_{i=1}^{N} |\Delta T_i|, \qquad (4.1)
$$

the second is the standard deviation of  $\Delta T_i$ ,

$$
\delta(\Delta T) = \sqrt{\frac{1}{N} \sum_{i=1}^{N} \left[ \Delta T_i - \langle \Delta T \rangle \right]^2}
$$
\n(4.2)

the third is  $\chi^2$  given by Eq. [\(5.1\)](#page-18-5),

$$
\chi^2 = \sum_i \Delta T_i^2
$$

the fourth is

$$
\langle \Delta T \rangle_{\text{RMS}} = \sqrt{\frac{1}{N} \sum_{i=1}^{N} \left[ \Delta T_i \right]^2} = \sqrt{\frac{\chi^2}{N}}.
$$
\n(4.3)

and the last the relative squared difference

$$
\left\langle \frac{\Delta T}{T} \right\rangle_{\text{RMS}} = \sqrt{\frac{1}{N} \sum_{i=1}^{N} \frac{\left[\Delta T_i\right]^2}{T_i}},\tag{4.4}
$$

### <span id="page-17-0"></span>4.1.3 Recalculating temperatures for different species concentrations

Sometimes you may need melting temperatures for different species concentration  $C_t$ . In this case the options -ct [\(3.1.8\)](#page-9-2) and -mct [\(3.1.9\)](#page-9-3) may be useful. The option -ct (3.1.8) defines a new  $C_t$  common to all sequences, while  $-\text{mct } (3.1.9)$  $-\text{mct } (3.1.9)$  multiplies  $C_t$  by a certain factor. The second option is useful for files containing symmetry adjusted melting temperatures, where self-complementary sequences are  $1/4$  of the  $C_t$  of other sequences.

## <span id="page-18-0"></span>5 Obtaining parameters from minimization

### <span id="page-18-1"></span>5.1 Why would you want to do this?

You may wish to apply VarGibbs in the following practical situations:

- 1. You have a number of melting temperatures, measured at several species concentrations and you need the best nearest-neighbour enthalpies and entropies.
- 2. You have a number of melting temperatures, and you do not have the total entropies and enthalpies and you need the best nearest-neighbour enthalpies and entropies.
- 3. You already have the nearest-neighbour enthalpies and entropies from other methods, but wish to obtain a new set with hopefully better predictive capabilities.
- 4. You already have the nearest-neighbour enthalpies and entropies from other methods and would like to estimate the uncertainty of these parameters.

### <span id="page-18-2"></span>5.2 What is the idea?

The basic idea behind the implementation of VarGibbs is to minimize

<span id="page-18-5"></span>
$$
\chi^2 = \sum_{i} \left[ T_i - T'_i(P_k) \right]^2 \tag{5.1}
$$

where  $T_i$  are the measured melting temperatures for the *i*th sequence, and  $T_i'$  are the predicted temperatures according a set of parameters  $P_k$ . We start with an initial set of parameters  $P_0$  and let the parameters  $P_k$  vary until we minimize as much as possible  $\chi^2$ . After N steps of minimizations the resulting set  $P_N$  represent the parameters which best reproduce the melting temperatures for model M.

### <span id="page-18-3"></span>5.3 Global and local minimizations

VarGibbs knows about two types of minimizations, global and local. In the following sections we will describe these in details, but essentially a global minimization is a number of local minimization. We will first describe the local minimization which is easier to understand and introduce the main concepts. Figure [5.1](#page-19-1) shows an overview of the two types on minimizations and some of the main options related to each step.

### <span id="page-18-4"></span>5.4 Local minimization (-cal=minlocal)

The local minimization is to use the unmodified  $T_i$  experimental melting temperatures and a set of initial parameters  $P_0$  which are read from the parameter file given by  $-\text{par}$  [\(3.1.2\)](#page-8-3). An example command line would be

vargibbs -var=AT\_AT:entropy,AT\_CG:entropy,AT\_GC:entropy,AT\_TA:entropy -data=experimental.dat \ -calc=minlocal -o=results -par=test.par

The quality of results will depend very much on your initial guess of variables in file test.par. The reason for this are local minima, that is the function  $\chi^2$  has numerous minima and your minimization may get "stuck" at non-optimal values. One solution, which may yield acceptable results is to carefully select generic initial parameters. In the following example this is achieved by a parameter file like this

 $_1$  | init-s98

data/init s98.par

 $2$  \*:entropy -23

<sup>3</sup> \*:enthalpy -8

<span id="page-19-1"></span>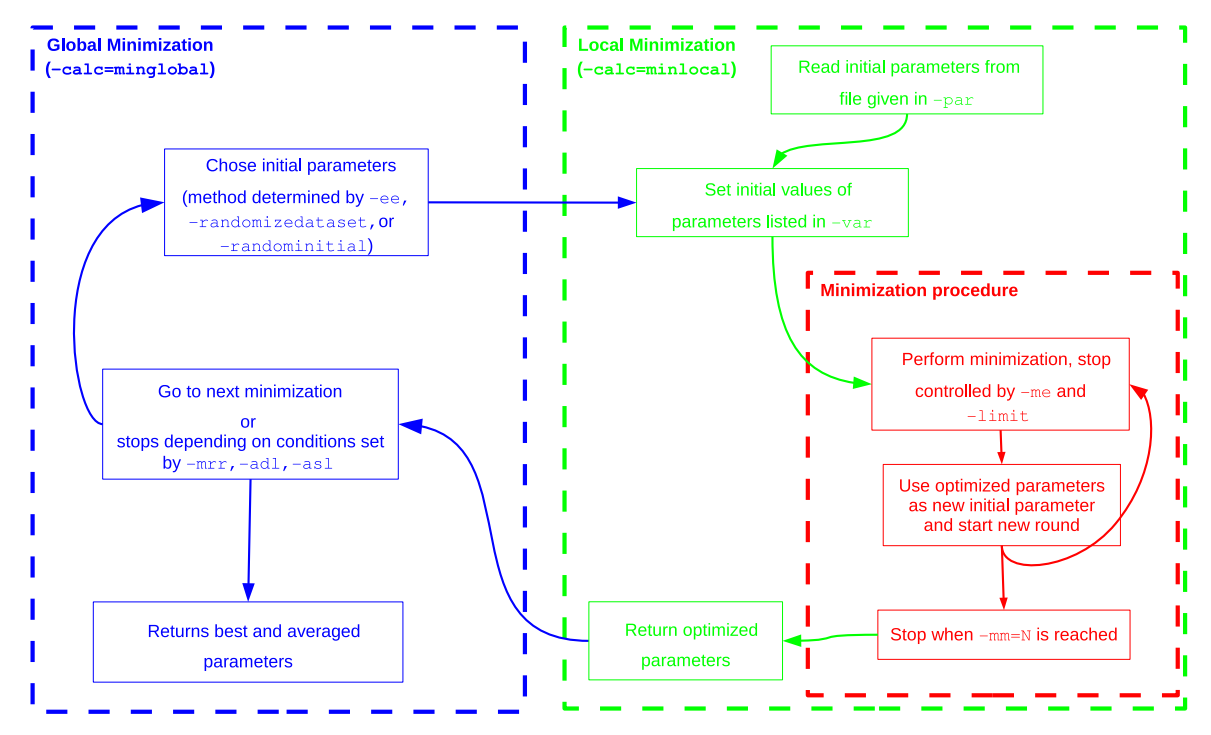

### Figure 5.1

Workflow and dependencies of global and local minimizations in VarGibbs.

```
4 terminal_CG_enthalpy 2.0
```
- <sup>5</sup> terminal\_CG\_entropy -5.0
- 6 | terminal\_AT\_enthalpy 5.0
- <sup>7</sup> terminal\_AT\_entropy 10.0
- symmetry\_correction\_entropy -1.0

where we selected an entropy of -23 and an enthalpy of -8 for any nearest-neighbour context. The complete example script, which should take about 20 s to run, is

```
examples/SL98-local.sh
1 \times 1 vargibbs -cl=10 -me=3000 -minmethod=gsl -mm=3 -o=./SL98-local \
\frac{1}{2} -par=../data/init_s98.par \
\frac{1}{3} -parid=test -calc=minlocal -data=../data/D-SL98.dat \
4 -var=AT_AT:entropy,AT_CG:entropy,AT_GC:entropy,AT_TA:entropy,CG_AT:entropy,CG_CG:entropy,...
5
6 vargibbs -o=./SL98-local-prediction -par=./SL98-local-par \setminus-calc=prediction -data=../data/D-SL98.dat
```
lines 6–7 calculate the prediction from the optimised parameter file SL98-local.par which has the following quality of the prediction file

```
examples/verify/SL98-local/SL98-local-prediction.ver
1 | average diff_deviation sqr_diff sqrt_diff2 relative_sqr_diff N
\frac{1}{2} Tm 1.50292 1.1753 393.129 1.9079 0.219436 108
```
<span id="page-19-0"></span>see Sec. [4.1.2](#page-16-3) for details about these numbers.

### 5.4.1 Files generated for local minimization

Extension .dat: melting temperatures and melting index results

One of the main result files has the extension .dat and contains the optimized parameters. However thes files are not easy to read, you may prefer to inspect the parameter file .par instead.

Here is an output of the previous example:

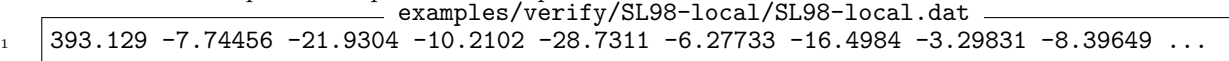

The first number is the final  $\chi^2$ , the remaining numbers are the optimized parameters which were given in -var [\(3.3.2\)](#page-10-5) (in lexical order).

### Extension .par: reusable parameter file

The optimized parameters are also stored in a file with extension .par in addition to initial generic parameters examples/verify/SL98-local/SL98-local.par

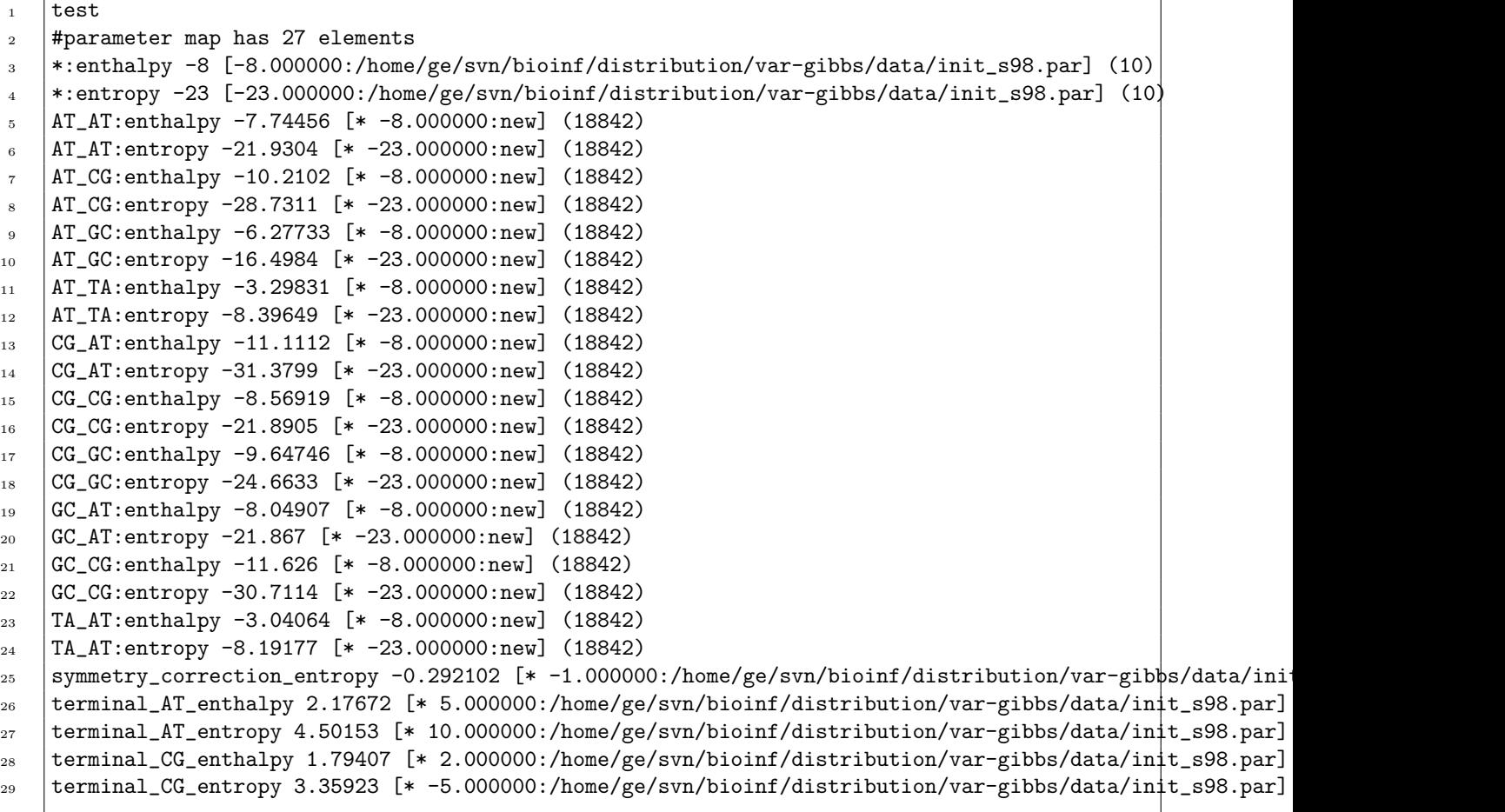

This parameter file can be reused in other minimization rounds or for the global minimizations discussed in the next section.

### Extension .log: minimization history

The file .log records the complete minimization history and therefore is quite extensive.<br>  $S^{128-1002}$  (SI 98-1003) (SI 98-1003) 105

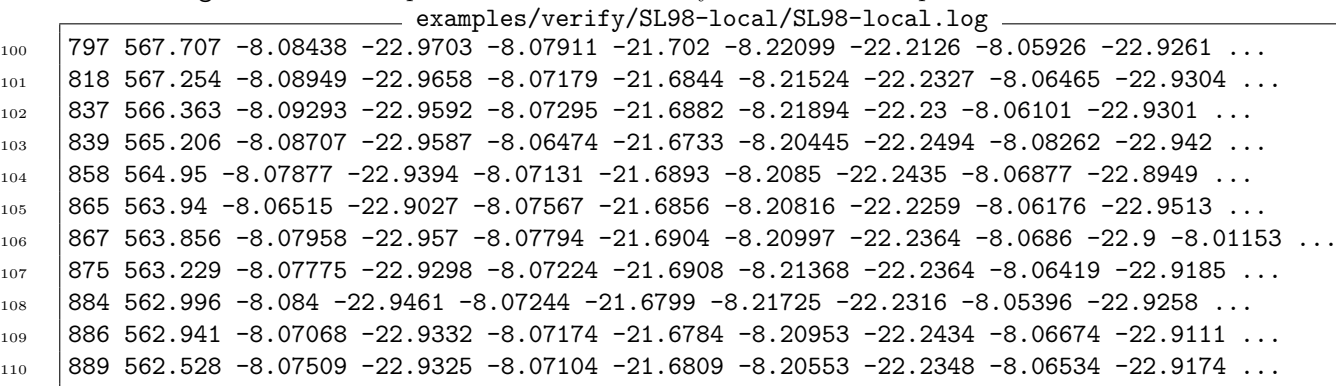

The first column is the number of evaluation steps which stops at a maximum defined by  $-\text{mm}$  [\(3.3.6\)](#page-11-3). The remaining columns are as in the file with extension .dat. Please note that the file ending with .log.best is always empty.

### Extension .ver quality of the prediction and verification

The file with extension .ver shows all sequences .

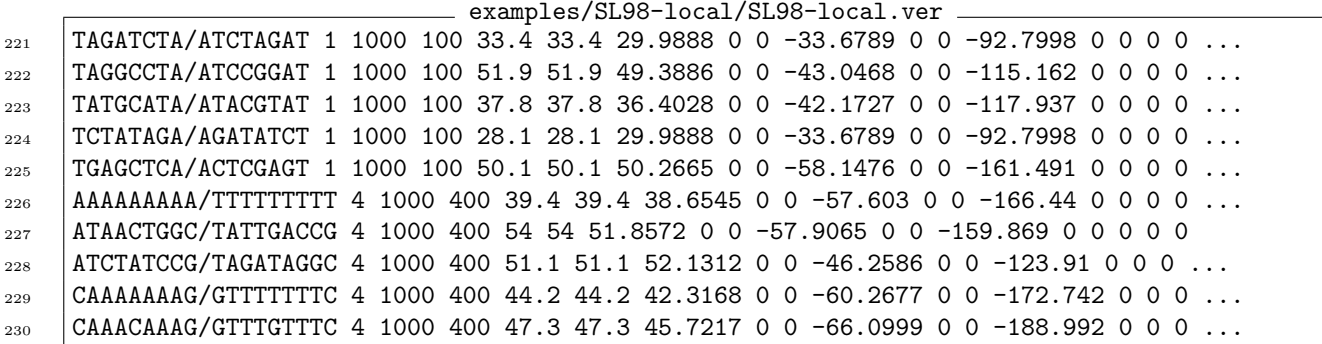

The first column are the sequences, the second column indicates if the sequence is self-complementary (4) or not (1). Then comes the salt concentration (1000) in mM, the species concentration (100 or 400) in  $\mu$ M, the measured melting temperatures (columns 5 and 6), the predicted melting temperature (column 7). The predicted total enthalpy and total entropy variations are given in columns 10 and 13, respectively. The remaining columns (all with null values) are not used in the context of VarGibbs and maintained for compatibility with other programs.

### <span id="page-21-0"></span>5.5 .usedpar summary of parameters read and used

If -printusedpar=1 [\(3.4.8\)](#page-13-3) is given, VarGibbs will generate an additional file with extension .usedpar which shows which parameters were read from which file, and how many times they were used.

The rules for files of type .usedpar are summarized here

### parameter value [\* value:FILE3 <> value:FILE2 = value:FILE1] (N)

The files are shown in reverse order from how they were read, that is, they were read in order FILE1, FILE2 and last FILE3. The specific value of the parameter is shown in front of the file name value:FILE3. The signs indicate if the values were the same as of the previous file  $(=)$  or different  $(\le)$ , and  $(*)$  means that the parameter was changed internally, after reading all files. The number of times this parameter was called internally is given by N, although this reflects only the number of times it was searched in the database and not the number of times it was employed in equations. However, it is accurate when displaying zero meaning it was really never used.

### <span id="page-21-1"></span>5.6 Global minimizations (-calc=minglobal)

One way to overcome the problem of local minima is to perform several local minimization. The option -calc=minglobal [\(3.1.11\)](#page-9-5) automates this process, see Figure [5.1](#page-19-1) for an overview and how local and global minimization relate to each other. There are two basic global minimization strategies, one which varies the initial parameters randomly and the other varies the experimental data by small random amounts.

### <span id="page-21-2"></span>5.6.1 Varying the initial parameters (-randominitial)

The idea here is to start the local minimization anew each time with a different set of initial parameters  $P_{0,l}$ , where l is the index for a given set of initial parameters. VarGibbs will then start the minimization by randomizing the initial parameters. In the next example we modified the example of the previous section by changing  $-\text{calc=minglobal}$  [\(3.1.11\)](#page-9-5) and  $-\text{random initial=0.2}$  [\(3.4.3\)](#page-12-5), which modifies the initial parameters by up to 20%.

### vargibbs -var=AT\_AT:entropy,AT\_CG:entropy,AT\_GC:entropy,AT\_TA:entropy -data=experimental.dat \ -calc=minglobal -o=results -randominitial=0.2

VarGibbs will carry on repeating the minimization over and over, every time for a new set of initial parameters  $P_{0,l}$  until you tell VarGibbs to stop or until the maximum number of minimizations given by  $-mrr$  [\(3.4.4\)](#page-12-6) is reached.

VarGibbs will show a standard output when variables are changed:

### Warning:replacing AT\_AT:enthalpy old value=-9.3522 new value=-8.41043 Warning:replacing AT\_AT:entropy old value=-26.487 new value=-18.8472

A complete example which should take few minutes to run:

```
examples/SL96-global.sh
_{1} vargibbs -calc=minglobal -cl=10 -data=../data/D-SL96.dat -gn=1 \
\lceil 2 \rceil -me=3000 -minmethod=gsl -mm=6 -mrr=10 \
3 \mid -o=./B0P-SL96 -zlog=0 -par=./data/init_s96.par \
    4 -parid=BOP-SL96 -randominitial=0.5 -randomizedataset=0 -rs=1234 \
5 \vert -var=AT_AT:entropy,AT_CG:entropy,AT_GC:entropy,AT_TA:entropy,CG_AT:entropy,\
6 CG_CG:entropy,CG_GC:entropy,GC_AT:entropy,GC_CG:entropy,TA_AT:entropy,\
7 AT_AT:enthalpy,AT_CG:enthalpy,AT_GC:enthalpy,AT_TA:enthalpy,CG_AT:enthalpy,\
    8 CG_CG:enthalpy,CG_GC:enthalpy,GC_AT:enthalpy,GC_CG:enthalpy,TA_AT:enthalpy,\
9 initiation_CG_entropy,initiation_AT_entropy,\
10 terminal_5TA3_enthalpy, symmetry_correction_entropy
```
### <span id="page-22-0"></span>5.6.2 Varying the experimental temperatures (-randomizedataset)

This type of minimization should be carried out once you have a fairly good set of optimized parameters, therefore we do not recommend to use this type of minimization as your first attempt. This step is mainly used to evaluate the influence of the reported experimental uncertainty over the calculated parameters.

Here, we use a fixed set of initial parameters  $P_0$ , as in the simple minimization, but for every round of minimization we slightly change the experimental melting temperatures  $T_i$  by random amounts  $\Delta T_i$ . The standard deviation between the original set and the new artificial set will be close to the specified experimental error given in  $-\text{ee}$  [\(3.4.1\)](#page-12-3).

```
examples/SL96-global.sh
12 vargibbs -asl=0.1 -calc=minglobal -cl=10 -data=../data/D-SL96.dat -gn=1 -ee=0.3 ...
13 \vert -o=./AOP-SL96 -zlog=0 -par=./BOP-SL96.par.best -parid=AOP-SL96 \
14 -randomizedataset=1 -rs=1234 \
15 -var=AT_AT:entropy,AT_CG:entropy,AT_GC:entropy,AT_TA:entropy,CG_AT:entropy,
16 CG_CG:entropy,CG_GC:entropy,GC_AT:entropy,GC_CG:entropy,TA_AT:entropy,\
    17 AT_AT:enthalpy,AT_CG:enthalpy,AT_GC:enthalpy,AT_TA:enthalpy,CG_AT:enthalpy,\
18 CG_CG:enthalpy,CG_GC:enthalpy,GC_AT:enthalpy,GC_CG:enthalpy,TA_AT:enthalpy,\
19 initiation_CG_entropy,initiation_AT_entropy,\
20 terminal_5TA3_enthalpy,symmetry_correction_entropy
```
here we are using as initial parameters the best optimization

### AOP-SL96.par.best

<span id="page-22-1"></span>from the example in the previous section.

### 5.6.3 Files generated during global minimization

For global minimization you will get the same files for local minimizations listed in section [5.4.1](#page-19-0) but appended by a number like .dat.00013.

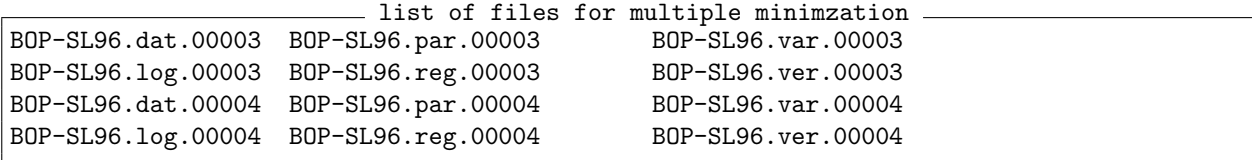

The number indicates the local minimization round, otherwise these files are the same as for the simple minimization files described in section [5.4.1.](#page-19-0) The multiple minimization produces a very large number of files, therefore is it recommended to run in a separate folder. Alternatively, one may set  $-gn=0$  [\(3.4.7\)](#page-13-2) which will suppress the output of the files appended by numbers. Other options to control the size of the log files are  $-zlog(3.3.7)$  $-zlog(3.3.7)$ ,  $-minloglevel(3.3.8)$  $-minloglevel(3.3.8)$  and  $-loginterval(3.3.9)$  $-loginterval(3.3.9)$ .

The additional extension . best are the results for the lowest  $\chi^2$  found, and extension . par. average contains the average parameter values. These files are updated at every round.

One file here is of special importance, the one ended with extension .dat will contain all results together. examples/verify/SL96-global/BOP-SL96.dat

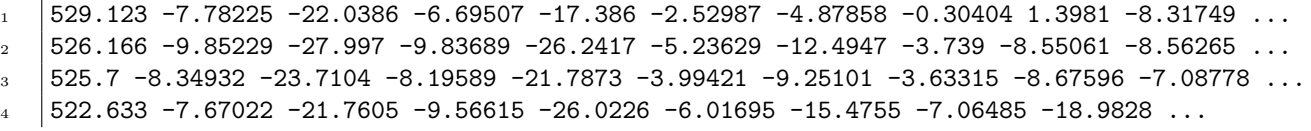

```
_5 525.7 -9.56528 -27.1325 -10.0257 -26.703 -5.94954 -14.6551 -5.38924 -13.3807 -8.05901 \dots6 526.799 -9.14595 -26.0312 -8.13573 -21.4327 -3.76715 -8.42463 -2.46223 -5.02819 ...
7 \mid 525.65 -9.84787 -28.0093 -9.37822 -24.8516 -4.95642 -11.7463 -3.838 -8.88293 -7.93385
8 \mid 525.32 \mid -7.23913 \mid -20.438 \mid -8.23796 \mid -21.9436 \mid -5.172 \mid -12.886 \mid -4.8005 \mid -11.9916 \mid -5.97586 \dots9 526.163 -10.8941 -31.0525 -10.0609 -26.9002 -3.17534 -6.13705 -3.37308 -7.63218 ...
10 525.294 -9.30893 -26.348 -10.0388 -26.796 -5.78086 -14.1626 -4.97548 -12.1637 -7.78641 ...
```
### Where are your best results?

Your best results, that is, those with smallest  $\chi^2$  are easily accessible by locating the files ending in .best. Please note that the file .log.best will be empty as this file is written after the minimization has ended.

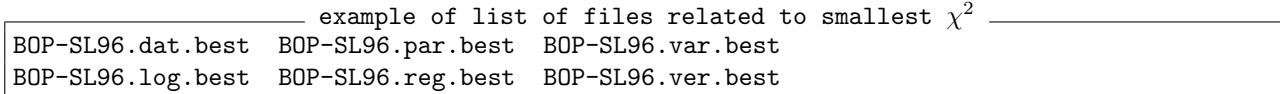

### Where are your average results?

It may be more sensible to work with average results as your may be overfitting your data. When using  $-calc = \text{minglobal } (3.1.11)$  $-calc = \text{minglobal } (3.1.11)$  the average values are listed in the files ending with . average.

### <span id="page-23-0"></span>5.6.4 How to stop VarGibbs when in -calc=minglobal mode?

If you did not specify the maximum rounds of minimization  $-mrr$  [\(3.4.4\)](#page-12-6),  $-asl$  [\(3.4.6\)](#page-13-1), or  $-adl$  [\(3.4.5\)](#page-13-0), then VarGibbs will run non-stop. You may analyse your intermediate results at any time and then stop VarGibbs when you feel that you have gathered enough data. Of course, when this happen you may simply kill the process if you like. But a cleaner way to do this is to set the .proceed file to 0. Suppose your results file start all with test  $(-o=test (3.1.1))$  $(-o=test (3.1.1))$  $(-o=test (3.1.1))$ 

### echo 0 > test.proceed

<span id="page-23-1"></span>before restarting the next minimization VarGibbs will check this file, if it is 0 it will then stop and cleanly close all files.

### 5.6.5 Work flow suggestion for global minimization

- 1 Get the melting temperatures either from a paper or format your own data according to section [3.1.5.](#page-8-6) Make sure you have the correct values for species concentration  $C_t$  in 10<sup>-6</sup> mol/L ( $\mu$ M). You can mix data with different species concentrations, but not with different salt concentrations.
- 2 Define your initial parameters , ideally start the the most generic values possible, such as in file data/gibbs-av.par.
- 3 Run global minimizations with varying initial parameters . For this step follow the recommendations in section [5.6.1.](#page-21-2) Let it run for as many times as practically possible, but at least 100 times (2 h). It will take about two days if you let it run 1000. You may also monitor your results continuously as described in section [5.6.4,](#page-23-0) and then interrupt when you are satisfied.
- 4 Get the best parameters as described in section [5.6.3.](#page-22-1)
- 5 Run global minimizations to obtain error estimates as described in section [5.6.2.](#page-22-0) Use the best parameters from step 4 as initial parameters.
- 6 Use the averages obtained in the last step (see [5.6.3](#page-22-1) on how to get them). They should represent the data you are looking for.

# <span id="page-24-0"></span>6 Model parameters

### <span id="page-24-1"></span>6.1 Naming scheme

### <span id="page-24-2"></span>6.1.1 Base pairs (BP)

Base pairs (BP) are simply given by two characters like AT, CG for DNA and AU, CG for RNA. Note that different non-canonical base pairs may be given such as GU or AA, this will work as long as there are parameters for them in your parameter file (see [6.3\)](#page-26-0). If you wish to use different characters, use the -dict option (see [3.1.10\)](#page-9-4), otherwise anything different from from ACGTU will be silently ignored.

Hybrid DNA-RNA an additional character is required, d for the DNA strand and r for RNA strand. For example dCrG means C on the DNA strand and G on the RNA strand. VarGibbs should be able to read a construct such as dCdG for DNA-DNA or rCrG for RNA-RNA, however this is generally unnecessary.

### <span id="page-24-3"></span>6.1.2 Nearest neighbours (NN)

Nearest neighbours (NN) are two sequential base pairs (BP) joined with an underscore character as in BP\_BP. For example AT followed by CG should be written as AT\_CG. For hybrid DNA-RNA an example would be dArU\_dCrG.

The convention used by VargIbbs is of write AB\_CD, where AB is the first base pair and CD the second base pair such that

$$
5' - AC - 3'
$$
  

$$
3' - BD - 5'
$$

Symmetry reduction. Note that DC\_BA is equivalent to AB\_CD,

$$
5' - AC - 3' \longleftrightarrow 5' - DB - 3' 3' - BD - 5' \longleftrightarrow 3' - CA - 5'
$$

for example, AT\_AT is the same as TA\_TA. When specifying a NN sequence always specify in lexical ordering, that is write AT\_AT and not TA\_TA. If you do use TA\_TA VarGibbs will silently ignore it.

### <span id="page-24-4"></span>6.2 Parameter types

The are basically two groups of parameters in the nearest neighbour model: context-dependent parameters and initiation parameters. The context-dependent parameters are the ones that give this model its name, they are dependent on the nearest neighbours. All other parameters are dependent on some specific features of a given sequence, for example a parameter which add some amount to the entropy if there is an AT base pair at the end. These parameters are generally called initiation parameters and largely represent the idea that the melting may be initialized by the presence of one of these features. Table [6.1](#page-25-0) summarizes the parameters known to VarGibbs.

<span id="page-25-0"></span>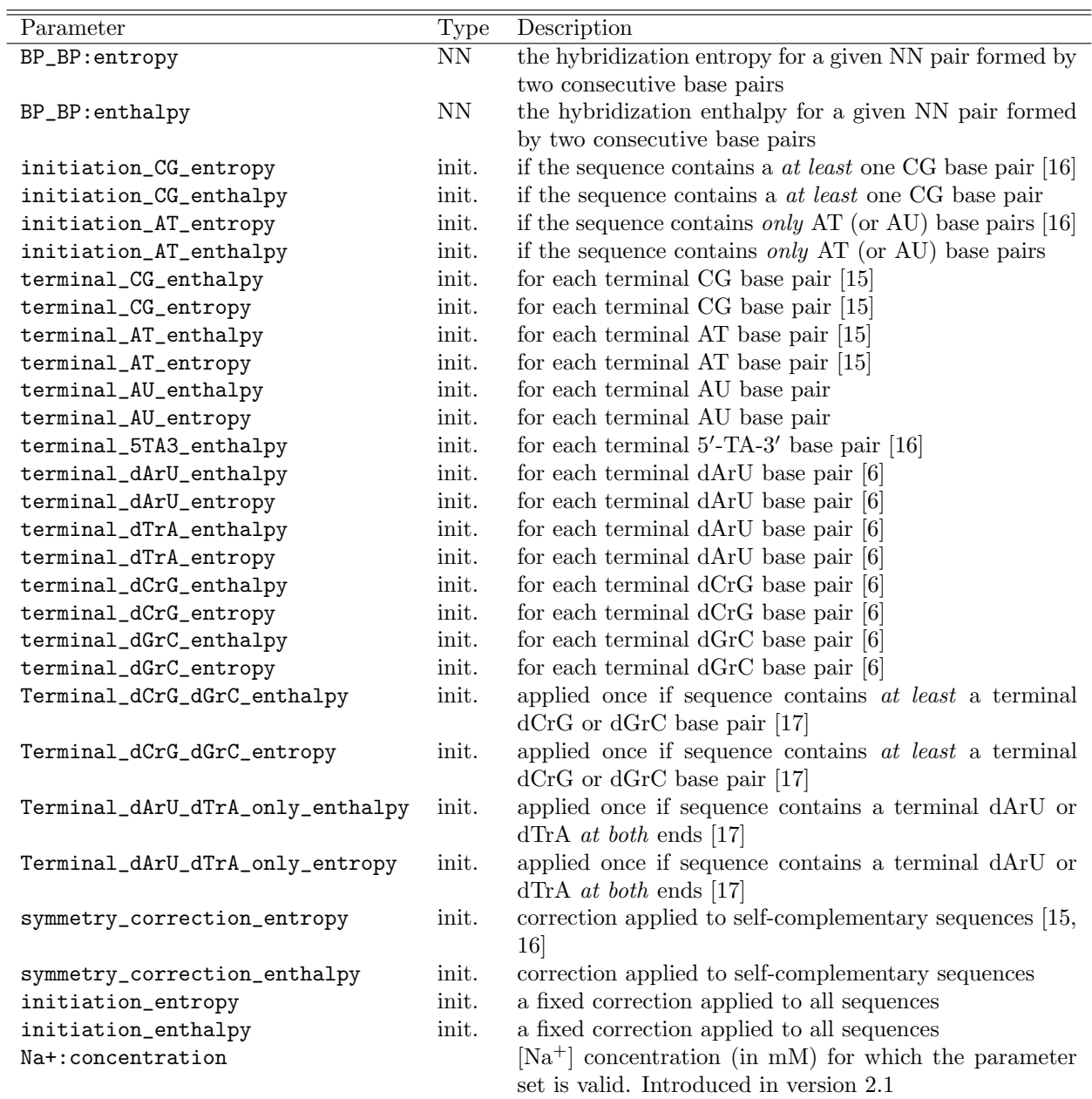

### Table 6.1

Summary of parameters known to  $\texttt{VarGibbs}.$  Entropies are given in cal/K·mol and enthalpies in kcal/mol. All parameter names are case sensitive. Terminal parameters starting lowercase terminal are applied for each terminal occurrence, that is either once or twice. Starting uppercase Terminal will be applied just once per duplex.

<span id="page-26-0"></span>This section explains how to write a parameter file. Let's start with the simplest possible parameter file data/generic-bp.par

```
_{1} | gibbs
2 *:entropy -23.6
\frac{3}{8} *:enthalpy -8.4
4 initiation_CG_entropy -5.9
5 initiation_AT_entropy -20
6 terminal_5TA3_enthalpy 0.4
   symmetry_correction_entropy -20
```
Line 1 holds a simple identifier and should not contain spaces. The following lines hold the actual parameters, one parameter per line, first the parameter identification and next the value. Everything else in the line is ignored and can be used for annotation. Since version 3.1, a line having # at the first column will be ignored and can be used for documentation or other useful annotations.

Shown in lines 2 and 3 are parameters of type generic, see section [6.3.1.](#page-26-1) Lines 4 to 7 show specific parameters.

### <span id="page-26-1"></span>6.3.1 Generic \* parameters

The generic base \* specification can be used when a given parameter should be applied to any base pair (see previous example). This will only be used if a specific parameter can not be found, see section [6.3.4](#page-26-4) on parameter precedence.

### <span id="page-26-2"></span>6.3.2 Independent parameters

Independent parameters are those which do not depend on context changes of the sequences. Examples are initiation\_CG\_entropy and terminal\_5TA3\_enthalpy.

### <span id="page-26-3"></span>6.3.3 NN parameters

VarGibbs has only two NN parameters, enthalpy and entropy. They are specified by AB\_CD joined by : to enthalpy or entropy, as in the following example. Examples of NN parameters

- $1 \quad \text{AT-GT:enthalpy}$  1.0
- $2$  AT\_GT:entropy 0.9

If several NNs share the same parameters you may write this as in the following example, joining all NNs with semicolons.

Multiple NNs

```
1 \quad \text{AT\_GT:AT\_TG: enthalpy} 1.0
```

```
_2 AT_GT:AT_TG:entropy 0.9
```

```
_3 GC GT:TG CG:GT GT:enthalpy 3.3
```

```
4 GC_GT:TG_CG:GT_GT:entropy 10.4
```
<span id="page-26-4"></span>Note that GC\_GT is equivalent to TG\_CG, due to symmetry, and will be ignored as explained in [6.1.2.](#page-24-3)

### 6.3.4 Parameter precedence

Since the program can read more than one parameter file, the last parameter read is the final value. There may also be several specification in the same file as well. Consider the following example - Precedence example 1

```
1 *:enthalpy -6.0_2 | AT_AT:enthalpy -10.0
```
the first line says that all nearest-neighbours should a enthalpy value of -6.0. The second line however says that AT\_AT nearest-neighbours should use -10.0. In this case GC\_AT base pairs for instance will use -6.0 since nothing different was specified. If you are unsure how your parameters were read, we suggest using -printusedpar=1 [\(3.4.8\)](#page-13-3).

However, a generic nearest-neighbours \* does not supersedes a specific nearest-neighbours as in the following example

```
Precedence example 2
```

```
1 \int AT_A T: enthalpy -10.0
2 *:enthalpy -6.0
```
in this case AT\_AT nearest-neighbours will continue using -10.0, not -6.0. You should understand the generic nearest-neighbours \* as: if nothing else matches, use this value.

# <span id="page-28-0"></span>SEQUENCE DECOMPOSITION

Here we will explain, using examples, how VarGibbs takes a duplex sequence and breaks it down into its NN components. This is a crucial aspect of the software and understanding it may avoid some common pitfalls. The following examples were generated using the  $-calc=nncheck (3.1.11)$  $-calc=nncheck (3.1.11)$  option.

<span id="page-28-1"></span>7.1 Example for a single sequence GACGTC/CTGCAG

The sequence GACGTC/CTGCAG corresponds to the molecule

 $5'$  – GACGTC –  $3'$  $3'$  – CTGCAG –  $5'$ 

we will pass this to the program as in the following example

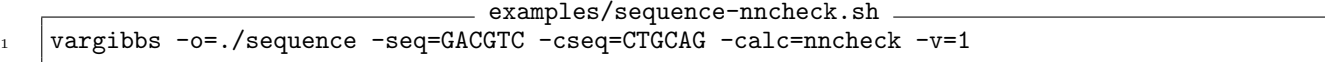

which will generate a file called **sequence.nncheck** which contains everything we could determine about this sequence. Here, we will go through some of the information that is generated. Among the first lines we get examples/verify/sequence-nncheck/sequence.nncheck

- 1 Dataset entry: GACGTC/CTGCAG 1 0 0 0 0 0 0 0 0 0 0 0 0 0 0 0 0 0
- $2$  \* General characteristics
- <sup>3</sup> Salt\_concentration\_[Na+]: 0
- <sup>4</sup> Ct\_concentration: 0
- <sup>5</sup> Length: 6 Has\_CG: 1 Is\_AT\_only: 0 Self\_complementary: 1 CG\_content: 4 fCG: 0.666667

where it is shown if the file is self-complementary (1 is yes, 0 is no), and its CG-content. Further in the file we will see how it is broken down into NNs as

<sup>19</sup> Exact\_neighbours : GC\_AT AT\_CG CG\_GC GC\_TA TA\_CG (5)

Then the symmetry reduction is applied (see [6.1.2\)](#page-24-3)

<sup>20</sup> Reduced\_neighbours : GC\_AT AT\_CG CG\_GC AT\_CG GC\_AT (5)

meaning that actually this sequence has only 3 different types of NN as shown in the summary

<sup>26</sup> Reduced\_neighbours\_set : (3) AT\_CG=2 CG\_GC=1 GC\_AT=2

VarGibbs also analyses the terminal characteristics

```
6 \times Terminal characteristics
7 Terminal base pairs at 5: GC
8 Terminal base pairs at 3: CG
9 Terminal base pairs (BP symmetry reduced) at 5: CG
10 Terminal base pairs (BP symmetry reduced) at 3: CG
11 | Terminal_5TA3: 0 Terminal_AU: 0 Terminal_AT: 0 Terminal_CG: 2
```
12 Terminal\_dArU: 0 Terminal\_dTrA: 0 Terminal\_dCrG: 0 Terminal\_dGrC: 0

which is used to determine which of the terminal parameters of Tab. [6.1](#page-25-0) to apply to this sequence. Additional information that is produced, but which is not directly relevant for the NN model, are base-pairs

```
_{16} | Exact_duplex : GC/AT/CG/GC/TA/CG/ (6)
17 BP_reduced_duplex : CG/AT/CG/CG/AT/CG/ (6)
```
intra-strand pairs

```
22 Exact_strandpairs : G>A C<T A>C T<G C>G G<C G>T C<A T>C A<G (10)
23 Reduced_strandpairs: G>A T>C A>C G>T C>G C>G G>T A>C T>C G>A (10)
```
and trimers

```
29 Trimers_list : (6) TC_/AG_ GAC/CTG ACG/TGC ACG/TGC GAC/CTG TC_/AG_
30 Trimers_set : (3) ACG/TGC=2 GAC/CTG=2 TC_/AG_=2
```
<span id="page-29-0"></span>where the underscore \_ means the end of the duplex.

```
7.2 Example for data files
```
For data files passed through the  $\neg$  data  $(3.1.5)$  option, as in the following example

```
examples/D-CMB-nncheck.sh
vargibbs -o=./D-CMB-nncheck -calc=nncheck -data=../data/D-CMB.dat
```
will produce a file called D-CMB-nncheck.nncheck which is of the same format as for single sequences shown in the previous section. For each sequence there will be a full analysis, and as a result this file can be very large. At the end you will a summary for all sequences contain in the data file, among which the number of unique symmetry reduced NNs

examples/verify/D-CMB-nncheck/D-CMB-nncheck.nncheck <sup>9001</sup> 10 unique nearest-neighbours in dataset (NP+P, NN symmetry reduced) <sup>9002</sup> Neighbours set : AT\_AT=511 AT\_CG=538 AT\_GC=545 AT\_TA=295 CG\_AT=568 CG\_CG=443 CG\_GC=287 ...

the number of base pairs

```
8998 2 unique base-pairs in dataset (BP symmetry reduced)
8999 Base-pair set : AT=2296 CG=2302
```
while not relevant to the NN model, this information has proven useful to catch typing mistakes. The summary of 5' and 3' terminal properties are shown

```
9013 |4 unique terminal-5' base pairs
9014 Terminal-5': AT=75 CG=90 GC=72 TA=44
9015
9016 2 unique terminal-5' base pairs (BP symmetry reduced)
9017 | Terminal-5' (BP symmetry reduced): AT=119 CG=162
9018
9019 4 unique terminal-3' base pairs
9020 Terminal-3': AT=68 CG=100 GC=74 TA=39
9021
9022 2 unique terminal-3' base pairs (BP symmetry reduced)
9023 | Terminal-3' (BP symmetry reduced): AT=107 CG=174
```
In addition, an analysis of the whole data file is performed displaying a number of potentially useful information such as groups o sequence lengths

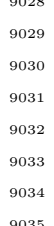

Salt/Length groups: (2) Salt: 1000 length: 4 (2) Salt: 1000 length: 5 (2) Salt: 1000 length: 6 (24) Salt: 1000 length: 7 (5) Salt: 1000 length: 8 (49) Salt: 1000 length: 9 (9) Salt: 1000 length: 10 (6)

where the number in parenthesis shows the number of sequences of each salt/length pair. The groups of different salt concentrations

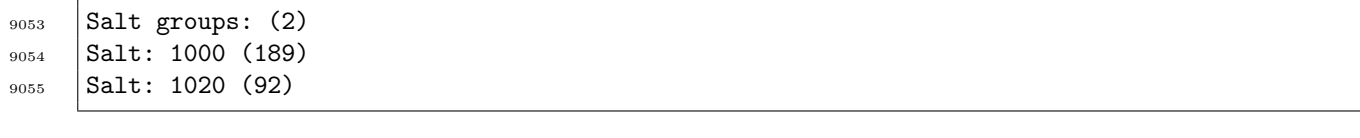

and total strand concentration  $\bar{C}_t$ 

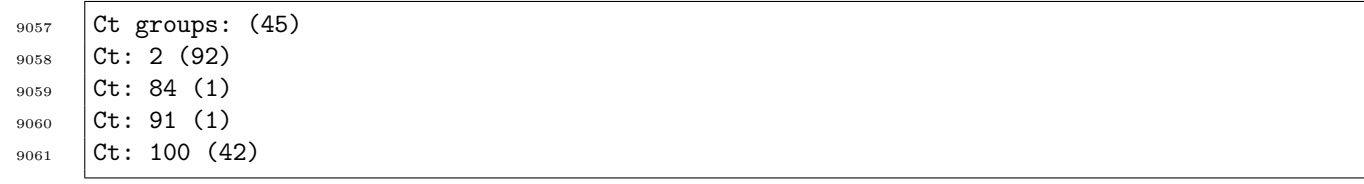

# <span id="page-31-0"></span>8 Formatting the sequence data file

### <span id="page-31-1"></span>8.1 DNA-DNA or RNA-RNA duplexes

The data file containing the oligonuceotide sequences and their measured melting temperatures should be given as in the following example

```
Example data files for DNA
```

```
1 temperature
2 CGTACACATGC GCATGTGTACG 62.5 1000 119
```
<sup>3</sup> TACTAACATTAACTA ATGATTGTAATTGAT 62.6 1000 151

The first line should contain the word temperature after which there should be one sequence per line. Make sure you last line terminates in a newline as otherwise the last sequence will be ignored. In the first column place the main strand from 5' to 3', in the second column the complementary strand 3' to 5'. The measured melting temperature should be the third column, followed by the salt concentration in M (mol/L) and the strand concentration  $C_t$  in  $\mu$ M (10<sup>-6</sup> mol/L).

### <span id="page-31-2"></span>8.2 Hybrid DNA-RNA duplexes

For hybrid DNA-RNA, all sequences should contain the additional d and r characters to distinguish if they are of DNA or RNA type. The sequence should be enclosed as show in the following example. Example data files for DNA-RNA

```
1 temperature
r_{2} r(UUUGUAUCCAAU) d(AAACATAGGTTA) 45.6 1000 100
\frac{1}{3} d(GTTGGTTGGTTG) r(CAACCAACCAAC) 60.0 1000 8.3
```
### <span id="page-31-3"></span>8.3 Adding comments to your files

Since version 3.0 it is possible to add comments after the # sign for all sequences, as exemplified next

```
Example data with comments
1 temperature #sequences from schoning00
_2 d(AAAAAAAAAAAAAAAAA) t(TTTTTTTTTTTTTTTTT) 32 1010 10 #DNA-TNA poly-A and poly-T
3 \mid d(AA A A T T T A T T A T T A) t(T T T A A A T A T A A T A T A T) 47 1010 10 # DNA-TNA
```
## <span id="page-32-0"></span>9 Files included in the package

<span id="page-32-1"></span>VarGibbs comes with a number of files included.

### 9.1 Folder /usr/share/data/

This folder contains the input data such as parameter files (extension .par) and melting temperature data (extension .dat)

### <span id="page-32-2"></span>9.1.1 Sequences and melting temperatures

D-SL96.dat DNA sequences from Ref. [16](#page-36-13)

- D-SL98.dat DNA sequences from Ref. [15](#page-36-12) and supplementary data from Ref. [18](#page-37-1)
- D-OW04-[salt].dat DNA sequences, UV data from Ref. [13](#page-36-10)
- D-OW04DSC-[salt].dat DNA sequences, DSC data from supplementary material of Ref. [13.](#page-36-10) Note that D-OW04DSC-1000.dat uses uncorrected species concentrations.
- D-CMB.dat DNA sequences, combined dataset D-SL98, D-OW04-1024 and D-OW04DSC-1020.
- D-LS95.dat DNA-RNA hybrids at 100 mM [Na+], from Refs. [19.](#page-37-2)
- D-CH12.dat RNA sequences containing GU, from Ref. [20](#page-37-3)
- D-CH13-[salt].dat RNA sequences from  $T_m^{-1} \times \ln C_t$  fitting, [salt]=71, 121, 221, 621 and 1021 mM, from Ref. [14](#page-36-11)
- D-CH13CF-[salt].dat RNA sequences with curve fitted  $T_m$ , [salt]=71, 121, 221, 621 and 1021 mM, from Ref. [14](#page-36-11)
- D-RW-[salt].dat RNA sequences at various concentrations  $C_t$ , [salt]=71, 121, 221, 621 and 1021 mM, these were used in Ref. [14](#page-36-11)
- D-RNAVL-[salt].dat RNA sequences at various concentrations  $C_t$ , with [salt] being [Na<sup>+</sup>] concentration close to 71 mM, 121 mM and 1021 mM from Ref. [21](#page-37-4)[–26](#page-37-5)
- D-DRFT.dat hybrid DNA-RNA at  $[Na^+]$  1000 mM curve-fitting from data Refs. [27–](#page-37-6)[30](#page-37-7)

D-DRVH.dat hybrid DNA-RNA at [Na<sup>+</sup>] 1000 mM van't Hoff regression from data Refs. [27–](#page-37-6)[30](#page-37-7)

D-DRLS.dat hybrid DNA-RNA at [Na<sup>+</sup>] 100 mM from [19,](#page-37-2) [21,](#page-37-4) [24,](#page-37-8) [26,](#page-37-5) [31](#page-37-9)

### <span id="page-32-3"></span>9.1.2 Parameters

Generic parameters

Generic parameters which can be used to initialize a minimization if no detailed previous knowledge exists or if you would like to run an unbiased minimization.

gibbs-av.par generic set of initial parameters using initiation parameters as in Ref. [16](#page-36-13)

init 596.par set of initial parameters used to optimize D-SL96 data.

init s98.par set of initial parameters used to optimize D-SL98 data.

init ow04.par set of initial parameters used to optimize D-OW04 data.

### Parameters from the literature

### Since: version 1.0

P-BS86.par for DNA from Ref. [8,](#page-36-6) very old parameters, only of historic interest P-SL96.par for DNA from Ref. [16](#page-36-13) P-SL98.par for DNA from Ref. [15](#page-36-12) P-XIA98.par for RNA from Ref. [9](#page-36-14) P-PY99.par for AA, CC, GG and TT mismatches in DNA from Ref. [10](#page-36-7)

### Since: version 2.0

P-AL97.par for GT mismatches in DNA from Ref. [18](#page-37-1)

P-AL98.par for CT mismatches in DNA from Ref. [32](#page-37-10)

P-AL98B.par for AC mismatches in DNA from Ref. [33](#page-37-11)

P-AL98C.par for GA mismatches in DNA from Ref. [34](#page-37-12)

P-CH12.par for GU mismatches in RNA from Ref. [20](#page-37-3)

P-FR86.par for RNA from Ref. [35,](#page-37-13) [36,](#page-38-0) very old parameters, only of historic interest

P-SG95.par for hybrid DNA-RNA from Ref. [27](#page-37-6)

### Since: version 2.2

P-SL04.par for DNA from Ref. [7](#page-36-5)

### Optimized parameters

Optimized parameters generated by VarGibbs.

#### Since: version 1.0 Ref. [1](#page-36-0)

- AOP-CMB.par, BOP-CMB.par average optimized parameters (AOP) and best optimized parameters (BOP) generated from dataset D-CMB with parameters.
- AOP-OW04DSC.par generated from dataset D-OW04DSC.

BOP-OW04DSC.par generated from dataset D-OW04DSC.

- AOP-OW04-[salt].par generated from dataset D-OW04-[salt].
- AOP-OW04.par generated from dataset D-OW04-1020. Note that the salt concentration is absent from the file name.
- BOP-OW04.par generated from dataset D-OW04-1020.

AOP-SL96.par, BOP-SL96.par generated from dataset D-SL96. See script SL96-global.sh for settings.

AOP-SL98.par, BOP-SL98.par generated from dataset D-SL98. See script SL98-global.sh for settings.

### Since: version 2.1

- $AOP-FIFRW-[salt].par generated from dataset D-RW-[salt], [salt]=71, 121, 221, 621 and 1021 mM,$ with initiation parameters from P-XIA98. [\[37\]](#page-38-1)
- IP-FIF/P-IP-FIF-Na[salt].par interpolation of AOP-FIFRW-[salt].par, between 10 and 1021 mM. [\[37\]](#page-38-1)
- AOP-VIFRW-[salt].par generated from dataset D-RW-[salt], [salt]=71, 121, 221, 621 and 1021 mM, with optimized initiation parameters. [\[37\]](#page-38-1)
- IP-VIF/P-IP-VIF-Na[salt].par interpolation of AOP-VIFRW-[salt].par, between 10 and 1021 mM. [\[37\]](#page-38-1)

### Since: version 2.2

- Modification AOP-OW04DSC.par, BOP-OW04DSC.par, AOP-OW04-[salt].par, AOP-OW04.par,BOP-OW04.par added symmetry\_correction\_entropy -0.587328 Reason: if used stand-alone these files may generate incorrect results when used with self-complementary sequences.
- AOP-DRFT.par optimized parameters for DNA-RNA (DR) hybrids, optimized from curve fitting data [\[6\]](#page-36-4).
- AOP-DRVH.par optimized parameters for DNA-RNA (DR) hybrids, optimized from van't Hoff plot data [\[6\]](#page-36-4).
- AOP-DRLS.par optimized parameters for DNA-RNA (DR) hybrids, optimized data at low [Na+] concentration [\[6\]](#page-36-4).

### <span id="page-34-0"></span>9.2 Folder /usr/share/example/

This folder contains example scripts. Processing times listed here are for an Intel(R) Xeon(R) CPU model E5310 1.60GHz.

To run these scripts on your machine proceed as follows:

- 1. locate the script, usually you will find them at /usr/share/VarGibbs/examples
- 2. locate the data files, usually you will find them at /usr/share/VarGibbs/data
- 3. run

/usr/share/VarGibbs/examples/D-SL98-AOP-SL98.sh /usr/share/VarGibbs/data

4. alternatively copy the script to your local folder and then run locally

cd /usr/share/VarGibbs/examples/D-SL98-AOP-SL98.sh ./D-SL98-AOP-SL98.sh ./usr/share/VarGibbs/data

### <span id="page-34-1"></span>9.2.1 Local minimizations

SL96-local.sh for dataset D-SL96, processing time  $\approx$ 1 min.

SL98-local.sh for dataset D-SL98, processing time:  $\approx$ 1 min.

CMB-local.sh for D-CMB, processing time:  $\approx 8$  min.

XIA98-local.sh for D-XIA98, contributed by Izabela Ferreira, processing time:  $\approx 5$  s.

### <span id="page-34-2"></span>9.2.2 Global minimizations

The following scripts contain complete global minimization procedures. They will take considerable time to run, CPU times given below were measured on a i7-5500U, a high end laptop processor.

SL96-global.sh for dataset D-SL96, processing time:  $\approx$ 2 min.

SL98-global.sh for dataset D-SL98, processing time:  $\approx 3$  min.

CMB-global.sh for dataset D-CMB, processing time:  $\approx 3$  min.

OW04-global.sh for all salt concentrations of dataset D-OW04, processing time: ≈8 min.

 $OW04DSC-global.sh$  for all salt concentrations of dataset D-OW04DSC, processing time:  $\approx 2$  min.

XIA98-global.sh for D-XIA98, contributed by Izabela Ferreira, processing time:  $\approx$ 2 min.

If you wish to reproduce the AOP and BOP files included in folder data then edit the scripts, locate and modify the following to lines to

export MRR=1000 export ASL=0.001

see options  $-mrr$  [\(3.4.4\)](#page-12-6) and  $-ast$  [\(3.4.6\)](#page-13-1) for their meaning. Note that as the processing times will increase accordingly you may prefer using a dedicated desktop or server for this purpose.

### <span id="page-34-3"></span>9.2.3 Temperature prediction

The following scripts use the option  $-\text{calc=prediction}$  [\(3.1.11\)](#page-9-5), they only read the parameters and apply them to the sequences, each should take less than a second to run.

D-SL98-P-SL98.sh self-prediction of dataset D-SL98 from parameters P-SL98.

D-SL98-AOP-SL98.sh self-prediction of dataset D-SL98 from parameters AOP-SL98.

D-CMB-AOP-CMB.sh self-prediction of dataset D-CMB from parameters AOP-CMB.

sequence-AOP-CMB.sh prediction of a single DNA sequence.

CH12-verify.sh prediction of dataset D-CH12 with parameters P-XIA98 and P-CH12.

<span id="page-34-4"></span>sequence-XIA98.sh prediction for single sequence with P-XIA98. Contributed by Izabela Ferreira.

This folder contains all output data of the scripts include in this package. This allows you to verify if your local implementation is running correctly. If you run the scripts described here they should give you identical results to the ones in this folder.

Note that some files are gzipped to save space. To view them unzip as in the following example

gunzip AOP-SL96.log.00001.gz

### **BIBLIOGRAPHY**

- <span id="page-36-0"></span>[1] Gerald Weber. Optimization method for obtaining nearest-neighbour DNA entropies and enthalpies directly from melting temperatures. Bioinformatics, 31(6):871–877, 2015. doi: 10.1093/bioinformatics/btu751. URL <http://bioinformatics.oxfordjournals.org/content/31/6/871>.
- <span id="page-36-1"></span>[2] Gerald Weber, Jonathan W. Essex, and Cameron Neylon. Probing the microscopic flexibility of DNA from melting temperatures. Nat. Phys., 5:769–773, 2009. doi: 10.1038/nphys1371.
- [3] G. Weber. Finite enthalpy model parameters from DNA melting temperatures. Europhys. Lett., 96:68001, 2011. doi: 10.1209/0295-5075/96/68001. URL <http://iopscience.iop.org/0295-5075/96/6/68001>.
- <span id="page-36-2"></span>[4] Gerald Weber. Mesoscopic model parametrization of hydrogen bonds and stacking interactions of RNA from melting temperatures. Nucleic Acids Res., 41:e30, 2013. doi: 10.1093/nar/gks964. URL [http:](http://nar.oxfordjournals.org/content/41/1/e30) [//nar.oxfordjournals.org/content/41/1/e30](http://nar.oxfordjournals.org/content/41/1/e30).
- <span id="page-36-3"></span>[5] Gerald Weber. TfReg: Calculating DNA and RNA melting temperatures and opening profiles with mesoscopic models. Bioinformatics, 29:1345–1347, 2013. doi: 10.1093/bioinformatics/btt133. URL <http://bioinformatics.oxfordjournals.org/content/29/10/1345>.
- <span id="page-36-4"></span>[6] Vivianne Basílio Barbosa, Erik de Oliveira Martins, and Gerald Weber. Nearest-neighbour parameters optimized for melting temperature prediction of DNA/RNA hybrids at high and low salt concentrations. Biophys. Chem., 251C:106189, 2019. doi: 10.1016/j.bpc.2019.106189.
- <span id="page-36-5"></span>[7] Jr. SantaLucia, John and Donald Hicks. The thermodynamics of DNA structural motifs. Annu. Rev. Biophys. Biomol. Struct., 33:415–440, 2004.
- <span id="page-36-6"></span>[8] K. J. Breslauer, R Frank, H Blocker, and L. A. Marky. Predicting DNA duplex stability from the base sequence. Proc. Natl. Acad. Sci. USA, 83(11):3746–3750, 1986. doi: 10.1073/pnas.83.11.3746.
- <span id="page-36-14"></span>[9] Tianbing Xia, John SantaLucia, Jr., Mark E. Burkard, Ryszard Kierzek, Susan J. Schroeder, Xiaoqi Jiao, Christopher Cox, and Douglas H. Turner. Thermodynamic parameters for an expanded nearest-neighbor model for formation of RNA duplexes with Watson-Crick base pairs. Biochem., 37:14719–14735, 1998. doi: 10.1021/bi9809425.
- <span id="page-36-7"></span>[10] N Peyret, P A Seneviratne, H T Allawi, and John SantaLucia, Jr. Nearest-neighbour thermodynamics and NMR of DNA sequences with internal A·A, C·C G·G and T·T mismatches. Biochem., 38(12):3468–3477, 1999.
- <span id="page-36-8"></span>[11] William H. Press, Saul A. Teukolsky, William T. Vetterling, and Brian P. Flannery. Numerical Recipes in C. Cambridge University Press, Cambridge, 1988.
- <span id="page-36-9"></span>[12] Carl Schildkraut and Shneior Lifson. Dependence of the melting temperature of DNA on salt concentration. Biopoly., 3(2):195–208, 1965.
- <span id="page-36-10"></span>[13] Richard Owczarzy, Yong You, Bernardo G. Moreira, Jeffrey A. Manthey, Lingyan Huang, Mark A. Behlke, and Joseph A. Walder. Effects of sodium ions on DNA duplex oligomers: Improved predictions of melting temperatures. Biochem., 43:3537–3554, 2004. doi: 10.1021/bi034621r.
- <span id="page-36-11"></span>[14] Zexiang Chen and Brent M Znosko. Effect of sodium ions on RNA duplex stability. Biochem., 52(42): 7477–7485, 2013. doi: 10.1021/bi4008275.
- <span id="page-36-12"></span>[15] John SantaLucia, Jr. A unified view of polymer, dumbbell, and oligonucleotide DNA nearest-neighbor thermodynamics. Proc. Natl. Acad. Sci. USA, 95(4):1460–1465, 1998. URL [http://www.pnas.org/cgi/](http://www.pnas.org/cgi/content/abstract/95/4/1460) [content/abstract/95/4/1460](http://www.pnas.org/cgi/content/abstract/95/4/1460).
- <span id="page-36-13"></span>[16] John SantaLucia, Jr., H T Allawi, and P A Seneviratne. Improved nearest-neighbour parameters for predicting DNA duplex stability. Biochem., 35:3555-3562, 1996.
- <span id="page-37-0"></span>[17] Dipanwita Banerjee, Hisae Tateishi-Karimata, Tatsuya Ohyama, Saptarshi Ghosh, Tamaki Endoh, Shuntaro Takahashi, and Naoki Sugimoto. Improved nearest-neighbor parameters for the stability of RNA/DNA hybrids under a physiological condition. Nucleic Acids Res., 48(21):12042–12054, 2020. doi: 10.1093/nar/gkaa572.
- <span id="page-37-1"></span>[18] H. T. Allawi and J. SantaLucia Jr. Thermodynamics and NMR of internal G·T mismatches in DNA. Biochemistry, 36(34):10581–10594, 1997.
- <span id="page-37-2"></span>[19] Elena A Lesnik and Susan M Freier. Relative thermodynamic stability of DNA, RNA, and DNA: RNA hybrid duplexes: relationship with base composition and structure. Biochem., 34(34):10807–10815, 1995. doi: 10.1021/bi00034a013.
- <span id="page-37-3"></span>[20] Jonathan L Chen, Abigael L Dishler, Scott D Kennedy, Ilyas Yildirim, Biao Liu, Douglas H Turner, and Martin J Serra. Testing the nearest neighbor model for canonical RNA base pairs: Revision of GU parameters. Biochem., 51(16):3508–3522, 2012. doi: 10.1021/bi3002709.
- <span id="page-37-4"></span>[21] Shaohui Wang and Eric T Kool. Origins of the large differences in stability of DNA and RNA helixes: C-5 methyl and 2'-hydroxyl effects. Biochem., 34(12):4125-4132, 1995.
- [22] Susan J Schroeder and Douglas H Turner. Factors affecting the thermodynamic stability of small asymmetric internal loops in RNA. Biochem., 39(31):9257–9274, 2000.
- [23] A. Pasternak and J. Wengel. Thermodynamics of RNA duplexes modified with unlocked nucleic acid nucleotides. Nucleic Acids Res., 38(19):6697–6706, 2010. doi: 10.1093/nar/gkq561.
- <span id="page-37-8"></span>[24] S. Nakano, M. Fujimoto, H. Hara, and N. Sugimoto. Nucleic acid duplex stability: influence of base composition on cation effects. Nucleic Acids Res., 27(14):2957, 1999.
- [25] Su-Hwi Hung, Qin Yu, Donald M Gray, and Robert L Ratliff. Evidence from CD spectra that d(purine) r(pyrimidine) and r(purine)-d(pyrimidine) hybrids are in different structural classes. Nucleic Acids Res., 22(20):4326–4334, 1994.
- <span id="page-37-5"></span>[26] Jeffrey I Gyi, Graeme L Conn, Andrew N Lane, and Tom Brown. Comparison of the thermodynamic stabilities and solution conformations of DNA·RNA hybrids containing purine-rich and pyrimidine-rich strands with DNA and RNA duplexes. Biochem., 35(38):12538–12548, 1996. doi: 10.1021/bi960948z.
- <span id="page-37-6"></span>[27] Naoki Sugimoto, Shu-ichi Nakano, Misa Katoh, Akiko Matsumura, Hiroyuki Nakamuta, Tatsuo Ohmichi, Mari Yoneyama, and Muneo Sasaki. Thermodynamic parameters to predict stability of RNA/DNA hybrid duplexes. Biochem., 34(35):11211–11216, 1995. doi: 10.1021/bi00035a029.
- [28] Naoki Sugimoto, Mariko Nakano, and Shu-ichi Nakano. Thermodynamics- structure relationship of single mismatches in RNA/DNA duplexes. Biochemistry, 39(37):11270–11281, 2000.
- [29] Peng Wu, S. Nakano, and Naoki Sugimoto. Temperature dependence of thermodynamic properties for DNA/DNA and RNA/DNA duplex formation. Eur. J. Biochem., 269(12):2821-2830, 2002. URL [http:](http://www.blackwell-synergy.com/doi/abs/10.1046/j.1432-1033.2002.02970.x) [//www.blackwell-synergy.com/doi/abs/10.1046/j.1432-1033.2002.02970.x](http://www.blackwell-synergy.com/doi/abs/10.1046/j.1432-1033.2002.02970.x).
- <span id="page-37-7"></span>[30] Brittany Rauzan, Elizabeth McMichael, Rachel Cave, Lesley R Sevcik, Kara Ostrosky, Elisabeth Whitman, Rachel Stegemann, Audra L Sinclair, Martin J Serra, and Alice A Deckert. Kinetics and thermodynamics of DNA, RNA, and hybrid duplex formation. Biochem., 52(5):765–772, 2013. doi: 10.1021/bi3013005.
- <span id="page-37-9"></span>[31] Andrew M Kawasaki, Martin D Casper, Susan M Freier, Elena A Lesnik, Maryann C Zounes, Lendell L Cummins, Carolyn Gonzalez, and P Dan Cook. Uniformly modified 2'-deoxy-2'-fluoro-phosphorothioate oligonucleotides as nuclease-resistant antisense compounds with high affinity and specificity for RNA targets. Journal of Medicinal Chemistry, 36(7):831–841, 1993.
- <span id="page-37-10"></span>[32] HT Allawi and Jr SantaLucia, J. Thermodynamics of internal C.T mismatches in DNA. Nucleic Acids Res., 26(11):2694–2701, 1998. URL <http://nar.oupjournals.org/cgi/content/abstract/26/11/2694>.
- <span id="page-37-11"></span>[33] H. T. Allawi and J. SantaLucia, Jr. Nearest-neighbor thermodynamics of internal A·C mismatches in DNA: Sequence dependence and pH effects. Biochem., 37:9435–9444, 1998.
- <span id="page-37-12"></span>[34] H.T. Allawi and J. SantaLucia Jr. Nearest neighbor thermodynamic parameters for internal G·A mismatches in DNA. Biochemistry, 37(8):2170–2179, 1998.
- <span id="page-37-13"></span>[35] S. M. Freier, R. Kierzek, J. A. Jaeger, N. Sugimoto, M. H. Caruthers, T. Neilson, and D.H. Turner. Improved free-energy parameters for predictions of RNA duplex stability. Proc. Natl. Acad. Sci. USA, 83 (24):9373, 1986.
- <span id="page-38-0"></span>[36] Douglas H Turner, Naoki Sugimoto, and Susan M Freier. RNA structure prediction. Annu. Rev. Biophys. Biophys. Chem., 17(1):167–192, 1988.
- <span id="page-38-1"></span>[37] Izabela Ferreira, Elizabeth A. Jolley, Brent M. Znosko, and Gerald Weber. Replacing salt correction factors with optimized RNA nearest-neighbour enthalpy and entropy parameters. Chem. Phys., 521:69-76, may 2019. doi: 10.1016/j.chemphys.2019.01.016. URL [https://www.sciencedirect.com/science/article/](https://www.sciencedirect.com/science/article/abs/pii/S0301010418311200) [abs/pii/S0301010418311200](https://www.sciencedirect.com/science/article/abs/pii/S0301010418311200).